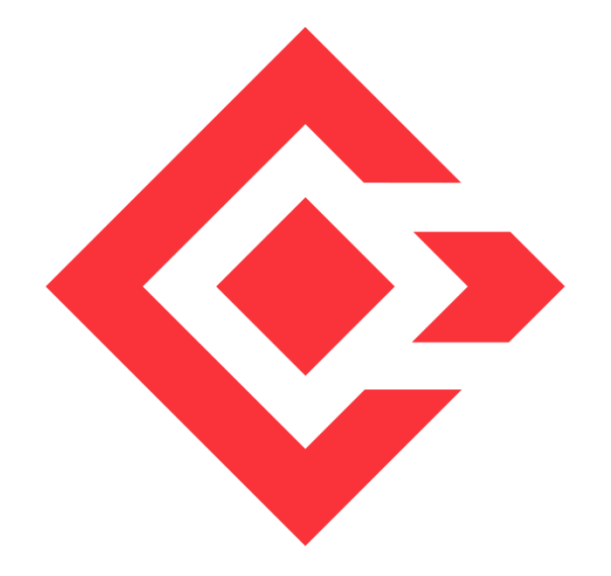

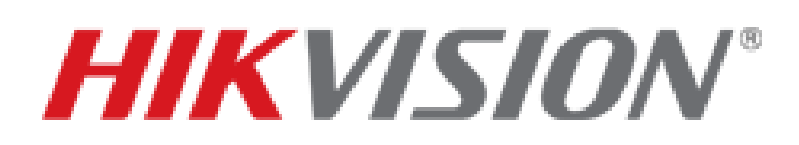

**A&E System Specification**

**HikCentral**

**ALL TRADEMARKS ARE THE PROPERTIES OF THEIR RESPECTIVE OWNERS**

This A&E specification is written according to Construction Specifications Institute (CSI) 3-Part Format, based on MasterFormat™ (2016 Edition) and The Project Resource Manual – CSI Manual of Practice.

[www.csiresources.org](http://www.csiresources.org/) Manufacturer is responsible for the accuracy of the technical data included in this specification.

**Division 28 – Electronic Safety and Security Section 28 20 00 – Video Surveillance Section 28 23 00 – Video Management System Section 28 23 11 – Video Management System Analytics Section 28 23 13 – Video Management System Interfaces**

## **Part 1 General**

#### **1.1.Summary of Requirements**

#### **A. HikCentral Video Surveillance Management Service**

1. A Video Surveillance Management Service (VSM) that centrally manages Network Video Recorders (NVRs), Digital Video Recorders (DVRs), Hybrid Storage Area Networks (Hybrid SANs), Cloud Storage Servers, Access Control Devices, UVSSs, Doors and network cameras via an IP-based network.

#### **B. Related Requirements**

- 1. Section 27 20 00 Data Communications
- 2. Section 28 05 00 Common Work Results for Electronic Safety and Security
- 3. Section 28 05 19 Storage Appliances for Electronic Safety and Security
- 4. Section 28 05 19.11 Digital Video Recorders
- 5. Section 28 05 19.13 Hybrid Digital Video Recorders
- 6. Section 28 05 19.15 Network Video Recorders
- 7. Section 28 06 20 Schedules for Video Surveillance
- 8. Section 28 21 00 Surveillance Cameras
- 9. Section 28 21 13 IP Cameras
- 10. Section 28 27 00 Video Surveillance Sensors
- 11. Section 28 33 00 Video Surveillance Security Monitoring and Control
- 12. Section 28 51 19.15 Video Walls

#### **1.2.References**

#### **A. Abbreviations**

- 1. AD Active Directory
- 2. AGC Automatic Gain Control
- 3. AWB Automatic White Balance
- 4. BLC Back Light Compensation
- 5. CIF Common Intermediate Format
- 6. CD Client Device
- 7. DDNS Dynamic Domain Name Server
- 8. DHCP Dynamic Host Configuration Protocol
- 9. DNR Digital Noise Reduction

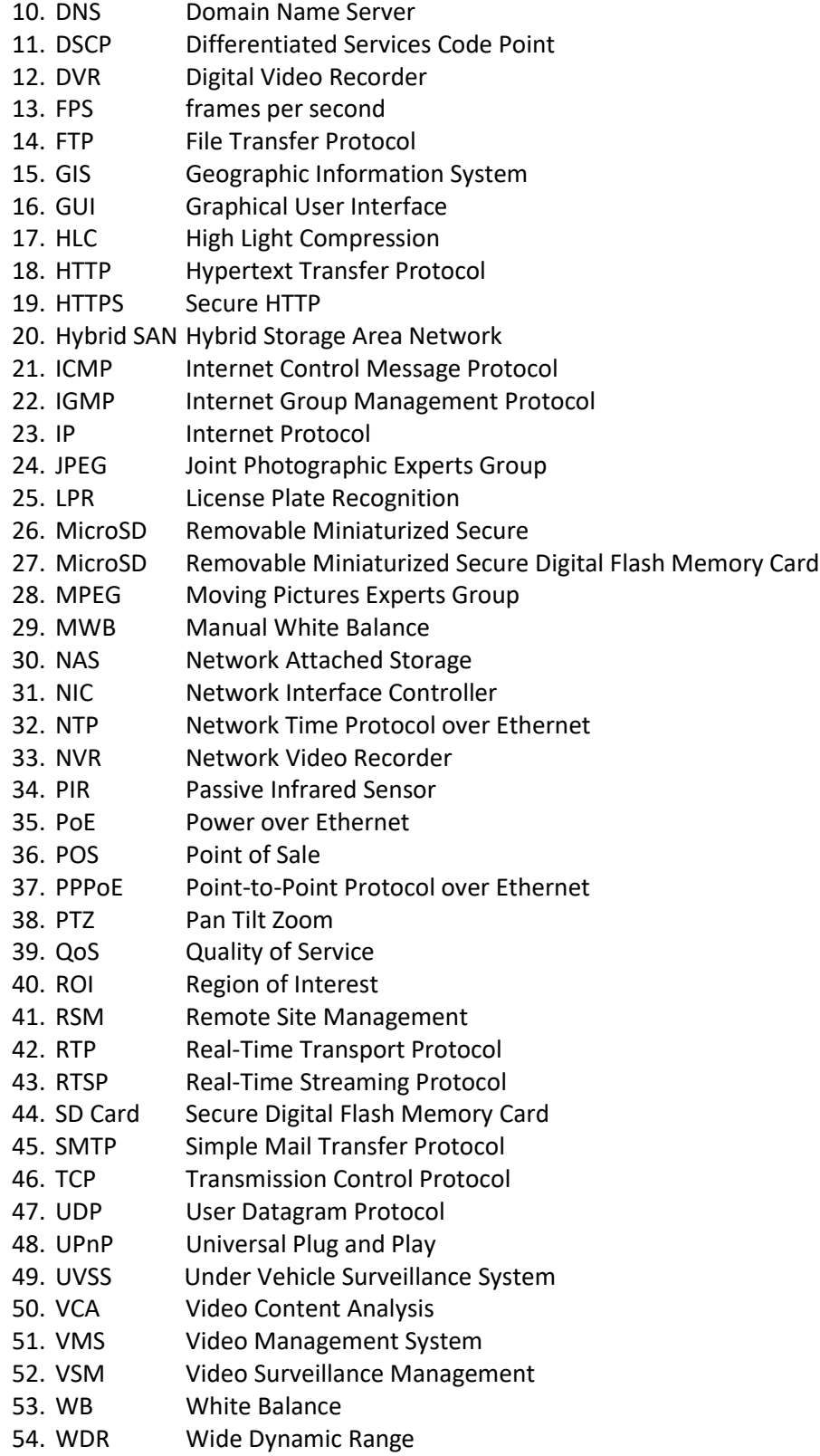

# **1.3.Certifications, Standards and Ratings**

# **Reference Standards**

- 1. Network Standard
	- a. IEEE 802.3 Ethernet Standards
- 2. Video Compression
	- a. ITU-T H.264 standard and ISO/IE[C MPEG-4](https://en.wikipedia.org/wiki/MPEG-4) AVC standard (formally, ISO/IEC 14496-10 [MPEG-4](https://en.wikipedia.org/wiki/MPEG-4) Part 10, Advanced Video Coding), H.264+, H.265, and H.265+ encoding formats

# **1.4.Submittals**

## **A. Product Data**

- 1. Manufacturer's hard (physical) or soft (electronic) datasheets
- 2. Installation and operating manuals for any and all equipment required for a VMS (Video Management System)
- 3. Manufacturer's warranty documentation

# **1.5.Qualifications**

## **A. Requirements**

- 1. This product shall be manufactured by an enterprise whose quality systems are in direct compliance with ISO-9001 protocols.
- 2. All installations, integration, testing, programming, system commission, and related work shall be done by installers who are trained, authorized, and certified by the manufacturer.

## **1.6.Delivery, Storage and Handling**

## **A. General**

1. The product shall be delivered in accordance with the manufacturer's recommendations.

## **1.7. Licensing and Support Agreements**

1. Requires no Software Support Agreements with the manufacturer.

# **1.8.Tech Support (STAYS THE SAME UNLESS WARRANTY TERMS HAVE CHANGED)**

## **A. Support**

- 1. Technical support shall be based in North America.
- 2. Technical support shall be available weekdays from 5 a.m. to 5 p.m. PST.

## **END OF SECTION**

# **Part 2 Product**

# **2.1.Manufacturer**

## **A. Manufacturer:**

Hikvision USA Inc. 18639 Railroad Street City of Industry, CA 91748 Phone: +1-909-895-0400 | Fax: +1-909-595-2788 Web: www.HikvisionUSA.com

**B. Product: HikCentral – shall be designed to manage distributed sites or large groupings of cameras recording on NVRs, DVRs, Hybrid SANs, and Cloud Storage Servers.** 

# **2.2.Description**

## **A. HikCentral Video Surveillance Management Service:**

- 1. VSM maximum capacity for devices management and event handling:
	- a. Manages up to 1,024 resources, including encoding devices, access control devices, and Remote Sites
	- b. Imports up to 3,000 video channels (Network Camera or analogue/TVI)
	- c. Manages up to 64 Recording Servers per VSM
	- d. Imports up to 3,000 alarm inputs/outputs respectively per VSM.

## **B. Service Manager: An application that manages the following Services of VSM**

- 1. HikCentral Video Surveillance Management Service is the core component of HikCentral, providing authentication, permission granting, and management services. It authenticates the Control Client access, manages the users, roles, permissions and monitors devices, and provides the interface for third-party system integration. It includes the following service: a. 3rd Party Device Access Gateway
	- i. Communication between VSM and third-party device
	- b. HikCentral Management Service
		- i. The content server and signaling gateway of HikCentral
		- ii. Mainly responsible for storage of static pages and reverse proxy of device configuration
	- c. HikCentral Streaming Gateway
		- i. A component of VSM which forwards and distributes the video and audio data
		- ii. Shall support up to 200 video channels  $\omega$  2 Mbps input and 200 video channels  $\omega$  2 Mbps output. It is used for concurrent live view or playback
		- iii. Shall not be added to the web client as Streaming Server
- 2. Keyboard Proxy Service
	- a. Used with network keyboard to access the Keyboard Proxy Service
	- b. Network keyboard can be used for the live view operations on the smart wall
- 3. Smart Wall Management Service
	- a. Communicates with VSM
	- b. Responds to Control Client's request and sends real-time messages to Control Client

# **2.3.Accessibility and Management Capabilities**

- **A. Up to 100 simultaneous Client Devices (CDs) shall be able to connect using a thin or full client via a Windows-based PC and 100 via an App on a smart phone (iOS or Android). There is no licensable client software or client software connection licenses required**
- **B. Shall support Active Directory integration for user management of Control Client and Mobile Apps (iOS and Android mobile operating systems)**
- **C. Administration functions and operation functions are performed separately in the following clients:**
	- 1. Web Client: All administration of VSM shall be performed using a web browser client via LAN, WAN or Internet. No client software is required for administration of the system
	- 2. Control Client: All security operator features shall be accessed through the Control Client connected to VSM via LAN, WAN, or Internet
	- 3. Mobile Client: Basic security operator features shall be accessed through the Mobile Client connected to VSM via LAN, WAN, or Internet
- **D. Shall support H.264, H.264+, H.265, and H.265+ encoding formats**
- **E. Shall support SUP management of license to ensure smooth upgrade of HikCentral**

#### **Web Client**

- **A. On initial set up and during first login, the Administrator is forced to create a complex password for future logins sessions.**
	- 1. The new password shall reach Medium password strength
- **B. Shall remotely connect to the VSM server via TCP/IP and perform the following functions:**
	- 1. Manage encoding devices
		- a. Add encoding devices to the system via the following discovery options:
			- IP/Domain
			- Hik-Connect
			- IP Segment
			- Port Segment
			- Batch Import
			- Add online devices in the same local subnet with the Web Client using Search Active Device Protocol (SADP)
		- b. Add camera to area
		- c. Select Streaming Server for the area
		- d. Select video storage location for the camera
		- e. Get device's local recording settings
		- f. View the following detailed information of the added devices:
			- Alias
- Address
- Serial number
- Available cameras
- Alarm I/O
- Network status
- Password
- g. Refresh the status of the added devices
- h. Set remote configuration of the added devices
- i. Activate the online devices
- 2. Manage access control devices
	- a. Add access control device to the system via the following discovery options:
		- Add online device(s) (in batch) via SADP function
		- IP Address
		- IP Segment
		- Port Segment
		- Batch Import
	- b. Add doors to area
	- c. Synchronize door name
	- d. Set remote configuration of the added devices
	- e. Refresh the status of the added devices
	- f. Reset device password (in batch)
	- g. Activate the online devices
- 3. Add up to 64 Recording Servers and 64 Streaming Servers respectively to the VSM
- 4. Import service component certificate to Cloud Storage Server
- 5. Shall add Cloud Storage Server and Hybrid SAN as Recording Server
- 6. View storage information for the Recording Server, including used space and free space
- 7. View information of cameras configured to store video files in Recording Server:
	- a. Camera name
	- b. Area
	- c. Site
	- d. IP address
	- e. Recording schedule
	- f. Network status
- 8. When adding Hybrid SANs, shall be able to set as host recording server for network camera or as an N+1 hot spare for Hybrid SANs recording redundancy
- 9. Add Streaming Server via IP address, and import service component certificate to Streaming Server
- 10. When adding NVRs and network cameras, devices shall have the option to automatically create logical areas by device name or add to an existing area
- 11. When adding NVRs and network cameras, shall have the option to automatically
	- a. Synchronize logical camera name assigned at device level
	- b. Automatically add device's recording schedule
		- i. Shall be able to set and modify NVR recording schedules
	- c. When adding an NVR, user can check the online and offline status of NVR channels
- 12. Once added, show the online/offline status of devices in both physical view and logical view
- 13. Shall remotely configure NVRs and network cameras and set all functions that are available
- 14. Online device detection function is available on the Web Client accessed via Internet Explorer, Google Chrome and Firefox, and the active online access control devices in the same local subnet with the Web Client will be displayed on a list
- 15. Shall enable WAN access for the Recording Server
- 16. Shall display channels in the same area in alphabetical order
- 17. Shall synchronize NVR channel names with the names displayed on the Web Client
- 18. Shall support the following functions of smart wall:
	- a. Shall add up to 32 smart walls and display multiple smart walls
	- b. Shall delete, edit, and view the added walls
	- c. Shall access and control up to 32 decoding devices
	- d. Shall add online decoding devices via SADP in the same local subnet with the Web Client or add decoding devices via IP address, and batch add decoding devices via IP segment, and port segment modes
	- e. Shall activate and refresh decoding devices
	- f. Shall edit the device's network location as automatically judge, LAN IP address, or WAN IP address
	- g. Shall support the linkage between decoding device's decoding outputs and smart wall windows
	- h. Shall set role permission of smart walls, decoding devices, and windows
	- i. Shall support alarm linkage of smart walls, select walls and windows for alarm linkage, and divide windows according to the number of alarms
	- j. Shall support smart wall database backup and restoration via hot spare

#### **C. Remote Site Management (RSM): Manages multiple VSMs, shall have the ability to:**

- 1. A Remote Site is defined as a VSM or Blazer Express, and Blazer Pro managed through IP or domain name
- 2. HikCentral shall support 1,024 resources, including encoding devices, access control devices, and Remote Sites
- 3. HikCentral shall support 100,000 cameras via Remotes Sites
- 4. Add Remote Sites via IP/domain
- 5. Add Remote Sites registered to Central System (in batch)
- 6. After adding Remote Sites, channels shall display according to permission, and the Central System list will be the same as Remote Sites list
- 7. Support database backup of Remote Sites, up to 5 copies of database backup for each Remote Sites are supported, and saving paths cannot be edited
- 8. Import Remote Site alarms (support filtering by source, triggering event, and alarm priority)
- 9. Display Remote Sites in alphabetical order
- 10. Support logging in to Remote Sites and configuring Remote Sites
- 11. Synchronize Remote Site names in the Central System manually
- 12. Refresh Remote Site channels manually, after channels of Remote Sites are added or deleted, users can update the changes from the Remote Site
- 13. Synchronize channel names manually
- 14. Edit Remote Site names, IPs, ports, user names, passwords, and description information
- 15. Display site address, site port, alias, user name, system IDs, and version information
- 16. Configure GIS location of Remote Sites
- 17. View the Remote Site's GIS location, hot spot, and hot region settings in Map module
- 18. Scheduled database backup and manual database backup
- 19. View the resource changes on the Remote Site
- a. Newly added cameras
- b. Deleted cameras
- c. Name changed cameras
- d. Synchronize the resources in the Central System with the Remote Site
- e. Remove the deleted cameras from the Central System in batch
- 20. RSM function shall be supported by the Central System activated by the license that takes this function

#### **D. Logical View: Area management, shall have the ability to:**

- 1. Create up to 3,000 areas with 5 levels per VSM, and up to 100,000 areas for remote site management
- 2. Add up to 64 cameras, doors, alarm inputs, alarm outputs, and UVSS respectively to one area and 3,000 in total per VSM
- 3. Configure the camera remotely
- 4. Check detailed information of cameras, including
	- a. Name
	- b. Address
	- c. Encoding device alias
	- d. Network status (for video channels only)
	- e. Recording schedule status (for video channels only)
	- f. Area Name
	- g. Manufacturer
	- h. Added to map or not
- 5. Check detailed information of doors, including
	- a. Name
	- b. Address
	- c. Access Control Device
	- d. Access Control Device Status
	- e. Door Status
	- f. Access Level
	- g. Area
	- h. Added to map or not
- 6. Check detailed information of alarm inputs/outputs, including
	- a. Name
	- b. Address
	- c. Device/Site
	- d. Area
	- e. Added to map or not
- 7. Check detailed information of UVSS, including
	- a. Name
	- b. Address
	- c. Network Status
	- d. Area
	- e. Added to map or not
- 8. Shall support the functions of synchronizing camera name, moving the camera to other area, and displaying elements of sub-areas, remote configuration on device, copying the current camera's specified configuration parameters to other cameras for batch configuration
- 9. Shall support the functions of synchronizing door name, moving the door to other area, and displaying elements of sub-areas, copying the current door's specified parameters to other doors
- 10. Shall support adding alarm inputs/outputs, the functions of moving the inputs/outputs to other area, and displaying elements of sub-areas
- 11. Shall support the functions of moving the UVSS to other area, and displaying elements of sub-areas
- 12. Shall support switching and selecting the added sites, displaying channels of Remote Sites in logical view, and switching to logical view of the selected site when the RSM module is enabled,
- 13. Shall support importing cameras in logical view after channel updates of Remote Sites
- 14. Shall support reminding users of deletion and displaying offline devices after deleting channels on Remote Sites
- 15. Support importing areas of added cameras on Remote Sites into the Central System
- 16. Support copying configuration information of stream type, protocol type, main storage, and auxiliary storage to other channels
- 17. Shall edit the following basic information, recording settings, event settings, and map settings of the cameras:
	- a. Shall have the ability to edit the following basic information of cameras for current and Remote Site:
		- Camera name
		- Stream type
		- Protocol type
		- Check the live view and instant playback of the camera in the same screen
		- Configure recording for the camera
		- Configure the camera remotely
	- b. Shall have the ability to configure camera recording settings for current and Remote Site:
		- Set main storage and auxiliary storage for cameras of current site
		- Select storage location as Hybrid Storage Area Network, Encoding Device, or Cloud Storage Server for cameras of current site
		- Select storage location as Hybrid Storage Area Network or Cloud Storage Server for cameras of Remote Site
		- Set recording schedule template
		- Select stream type as main stream or sub-stream
		- Set pre-record and post-record for recording the video
		- Select the storage mode for the recorded videos of cameras of current site: overwrite the oldest videos when disk or allocated quota is full, and automatically delete the oldest videos after the specified retention period
		- Select a Streaming Server to get the video stream of the camera
		- Enable the ANR function to turn Automatic Network Replenishment on to temporarily store the video in the camera when the network fails and transport the video to storage devices when the network recovers if the video files are stored in an Encoding Device or Hybrid Storage Area Network
		- Add new Recording Server
	- c. Shall have the ability to configure event settings for cameras of current site
		- Select the triggering event
		- Trigger user-defined event
- d. Shall have the ability to configure related map settings for current site:
	- Shall upload picture or import existing map of other area to link related map to the area
	- Shall edit picture or map name
	- Shall unlink the map to cancel the linkage between the map and area
	- Shall view the map in full-screen mode
	- Shall zoom in or zoom out the map
	- Shall adjust the map area for view and switch between GIS map and related map
	- Shall add cameras as hot spots on the related map
	- Shall adjust the hot spot location, edit, and delete hot spot
	- Shall add a map to another map as a hot region
	- Shall adjust hot region location, edit hot region, and delete hot region
	- Shall add/edit/delete labels on map, and adjust label location
	- Shall display the following resources on the map: camera, alarm input, alarm output, door, site, UVSS, hot region, and label
- e. Shall have the ability to configure GIS map settings of current site:
	- Shall add sites/cameras/doors/alarm inputs/alarm outputs/UVSSs on GIS map to show the geographic location
	- Shall add up to 4 UVSS(s) to each VSM
	- Shall set GPS location for hot spot and hot region
	- Shall set icon style and name color, and add remark to GIS map
	- Shall add/delete/edit hot regions
	- Shall add/delete/edit labels
	- Shall choose to display the following resources on the map: camera, alarm input, alarm output, door, site, UVSS, hot region, and label
	- Shall search geographic location in GIS map
- 18. Shall edit the following settings of doors for current site:
	- a. Basic information
		- Door name
		- Door magnetic sensor connection mode
		- Exit button type connection mode
		- Open duration(s)
		- Extended open duration(s)
		- Enable door open timeout alarm
		- Set maximum open duration(s)
		- Set duress code
		- Set super password
		- Set dismiss code
		- Set free access schedule to keep the door open
	- b. Related cameras
		- Link up to two camera(s) to the door
	- c. Application
		- Anti-Passback: The person should exist via the door in the anti-passback if he/she enters via the door in the anti-passback. It minimizes the misuse of fraudulent use of access credentials such as passing back card to an unauthorized person, or tailed access
- Open door with first card: After swiping the first card, the door will remain unlocked or be authorized. The status depends on the card swiping times (odd or even). For odd, the door will remain unlocked or be authorized. For even, it will exit the unlocked or authorized mode.
	- o Enable to set remaining unlocked duration
	- o Enable to set authorization: the door is locked and access is denied with credentials until you swipe the first card. After swiping the first card, the door is authorized and the persons with corresponding access level are granted to access. The authorization will be invalid at 00:00 am every day
- Set remaining unlocked duration(s)
- Assign the first card permission to person(s)
- d. Hardware settings
	- Edit card reader parameters
		- o Card reader name
		- o Set polarity
		- o Set card reader access mode
		- o Enable custom card reader access mode
			- Set custom time period
	- Set minimum card swiping interval
	- Set the duration of entry reset on keypad
	- Enable failed card attempts alarm and set maximum failed attempts
	- Enable tampering detection
- e. Access level
	- Add the door to access level
- f. Attendance settings
	- Set the door as attendance check point
- g. Event settings
	- Set triggering event(s) for the door
	- Trigger user-defined event
- h. Map settings
	- Add the door to map
	- Set map icons
- 19. Shall edit the following settings of alarm inputs for current site:
	- Edit alarm input name
	- Edit the event settings of the camera
	- Trigger user-defined event
	- Add the alarm input to map
	- Edit map icons
	- Edit name color
- 20. Shall edit the following settings of alarm outputs for current site:
	- Edit the alarm output name
	- Add the alarm output to map
	- Edit map icons
- 21. Shall edit the following settings of UVSS for current site:
	- a. Edit basic information of the UVSS
		- IP address
		- Port number
- Alias
- User name
- Password
- b. Edit additional settings of the UVSS
	- Link camera(s) to the UVSS
- c. Edit map settings of the UVSS
	- Add the UVSS to map
	- Edit the map icons

## **E. Event & Alarm: Shall have the ability to configure the following:**

- 1. To avoid flooding operators with alarms, shall have the option of adding just an event from a device, that will be searchable via the Control Client, but not broadcast as an alarm, including System-Related Events:
	- a. Shall batch add the following Video Content Analysis (VCA) events from cameras:
		- Audio Exception Detection
		- Blacklist Alarm
		- Camera Communication Exception
		- Camera Communication Recovered
		- Defocus Detection
		- Face Capture
		- Face Detection
		- Fast Moving (Detection)
		- Fire Source Detection
		- Intrusion (Detection)
		- Line Crossing (Detection)
		- Loitering (Detection)
		- Motion Detection
		- Object Removal (Detection)
		- Parking (Detection)
		- People Gathering (Detection)
		- PIR
		- Region Entrance (Detection)
		- Region Exiting (Detection)
		- Scene Change Detection
		- Sudden Decrease of Sound Intensity Detection
		- Sudden Increase of Sound Intensity Detection
		- Temperature Alarm
		- Temperature Difference Alarm
		- Unattended Baggage (Detection)
		- Video Loss
		- Video Tampering Detection
		- Whitelist Alarm
	- b. Shall batch add the following Door Events
		- Anti-Passback Server Respond Failed
		- Card Number Expired
		- Card Reader Tamper Alarm
		- Door Bell Rang
- Door Button Pressed Down
- Door Button Released
- Door Locked
- Door Normally Locked
- Door Normally Unlocked
- Door Open with First Card Ended
- Door Opened with First Card Started
- Door Unlocked
- Door Unlock Timed Out
- Duress Alarm
- Fingerprint Not Found
- First Card Authorization Ended
- First Card Authorization Started
- Invalid Time Period
- Max. Card Access Failed Attempts
- No Access Level Assigned
- No Card Number Found
- Remaining Locked Status Ended
- Remaining Locked Status Started
- Remaining Unlocked Status Ended
- Remaining Unlocked Status Started
- Remote: Locked Door
- Remote: Remained Locked (Credential Failed)
- Remote: Remained Unlocked (Free Access)
- Remote: Unlocked Door
- Secure Door Control Unit Tamper Alarm
- c. Shall batch add alarm input events
- d. Shall Add Under Vehicle Surveillance System Event:
	- Offline
	- Online
- e. Shall Add Remote Site Event: Site Offline
- f. Shall batch add Health Monitoring events from Encoding Device:
	- Array Exception
	- Camera/Recording Resolution Mismatch
	- Device Offline
	- Device Reconnected
	- HDD Full
	- Illegal Login
	- R/W HDD Failure
	- Video Standard Mismatch
- g. Shall batch add health monitoring events from Access Control Device:
	- AC Power Off
	- AC Power On
	- Connection Recovered with Anti-Passback Server
	- Device Offline
	- Disconnected with Anti-Passback Server
- Low Battery Voltage
- No Memory for Offline Event Storage
- Tampering Alarm
- h. Shall batch add health monitoring events from Recording Server:
	- Array Degradation
	- Array Detection
	- Array Expansion
	- Array Initialization
	- Array Rebuilding
	- Array Repair
	- Array Unavailable
	- Bad Disk
	- Chip Temperature Too High
	- CPU Temperature Too High
	- Disk Disconnected
	- Disk Loss
	- Disk Warning
	- Environment Temperature Too High
	- Hybrid SAN: Fan Exception
	- Hybrid SAN: Network Status Exception
	- Hybrid SAN: Power Supply Exception
	- Hybrid SAN: Storage Enclosure Exception
	- Mainboard Temperature Too High
	- Memory Exception
	- Memory Temperature Too High
	- Physical Volume Alarm
	- Recording Exception Alarm
	- Server Exception
	- System Temperature Too High
	- Video Loss Alarm
- i. Shall batch add health monitoring events from the Streaming Server: Server Exception
- j. Shall batch add Health Monitoring events from the HikCentral Server:
	- CPU Exception
	- CPU Recovered
	- CPU Warning
	- RAM Exception
	- RAM Recovered
	- RAM Warning
	- System Service Abnormally Stopped
	- System Service Recovered to Run
- k. Shall batch add user events: User Login/Logout
- l. Shall be able to add generic event as system-related event
- m. If an event is added or batch added and is not configured, the Web Client will offer to activate and remotely configure, if the event type is supported on the NVR or network cameras but not configured on the device
- n. Shall batch delete all invalid events that are not supported on NVR or Network Camera
- o. Shall have the ability to trigger any of the above stated events as user-defined events
- p. Shall have the ability to convert any of the above stated events into an alarm
- q. Shall support generic events, temperature events, and temperature difference events
- r. After configuring a recording schedule, video files of events can be searched and played
- 2. Generic Event: the signal that a resource (e.g., other software, device) sends when something occurs, and is received by the system in TCP or UDP data packages
	- a. Shall have the ability to edit the event name
	- b. Shall have the ability to support 'copy from' functions
	- c. Shall have the ability to select transport type as TCP/UDP
	- d. Shall have the ability to set the match type as Search/Match
	- e. Shall have the ability to set the expression
- 3. User-Defined Event: Shall have the ability to set user-defined events
- 4. Alarms: shall support the following functions:
	- a. Shall have the ability to configure alarms triggered by camera:
		- Audio Exception Detection
		- Face Detection
		- Intrusion Detection
		- Line Crossing Detection
		- Motion Detection
		- Object Removal Detection
		- Region Entrance Detection
		- Region Exiting Detection
		- Sudden Decrease of Sound Intensity Detection
		- Sudden Increase of Sound Intensity Detection
		- Unattended Baggage Detection
		- Video Tampering Detection
		- Whitelist Alarm
		- Blacklist Alarm
	- b. Shall have the ability to configure alarms triggered by LPR events
		- License Plate Matched Event
		- License Plate Mismatched Event
	- c. Add alarms triggered by person
		- Face Matched Event
		- Face Mismatched Event
	- d. Add alarms triggered by Remote Sites events: Site Offline
	- e. Same list of events listed above in section "1,2,3" shall be available to be programed as alarms on the VSM
		- i. When selecting a triggering event to program as alarms, only events supported by a device will appear in the Web Client
		- ii. Individual alarm triggers are based on a schedule, and shall support up to 200 schedule templates
		- iii. Alarm priority shall be configured to one of three levels by default:
			- High
			- Medium
			- Low
		- iv. Alarm Priority of up to 255 levels can be added up to 255 levels as required
- v. Shall have the ability to set alarm type to different variation and states of response for alarm management and reporting
	- True
	- False
	- To be acknowledged
	- To be verified
	- Custom (up to additional 25 user defined status names shall be possible)
- vi. Shall have the ability to set arming schedule template
- vii. Shall have the ability to specify a user defined event to an alarm input as the start or end event of the arming schedule
- viii. Shall have the ability to set alarm recipients from users accounts set up in the VSM
- ix. Shall have the ability to associate up to 16 cameras recording with alarm events
- x. Shall have the ability to associate a map with an alarm
- xi. Shall have the ability to trigger a pop-up window with an alarm event
- xii. Shall have the ability to enable restrict alarm handling time and select up to 16 userdefined events and alarm outputs to trigger events if timeout occurs
- xiii. Shall have the ability to lock associated alarm event video footage, so it is not autoerased based on the camera schedule
- xiv. Shall have the ability to trigger alarm actions
	- Trigger Audible Warning
	- Link Door
	- Link Alarm Output
	- Trigger PTZ
	- Display on Smart Wall
	- Create Tag
	- Send Email
- Ability to create unlimited custom email templates
- Trigger User-Defined Event
- f. Shall support importing newly-added alarms of Remote Sites, editing the alarm name or synchronizing alarm name from site, and support alarm linkage of pop-up windows, restrict alarm handling time, set trigger event if timeout, audible warning, alarm output, display on smart wall, email linkage, and user-defined event linkage
- g. Alarm source, trigger events, and alarm priority can also be displayed
- h. Shall support alarm linkage of smart walls; smart walls and screens can be selected
- i. Shall support displaying alarms in alphabetical order
- j. Shall support copying alarm priority, arming schedules, receiver, pop- up window settings, trigger action controls, audio alarms, and e-mail alarms to other alarm settings
- k. Shall support template replacement function when deleting arming schedule, e-mail template, alarm priority, and users shall confirm the deleting message when deleting a template
- l. Shall support setting reports of events and alarms:
	- Up to 32 events or alarms can be configured in one report, and up to 10,000 events or alarms can be calculated in total
	- Select report type as daily or weekly
	- Select the sending time
	- Set the email template
	- Select the format as Excel or PDF

m. Shall support testing alarm configuration: click the button and the system will trigger an alarm automatically

#### **F. Access Level:**

- 1. Add access level
	- a. Add the door(s) to the access level
	- b. Select the access schedule to define in which time period the person is authorized to access the doors:
		- Customize a new schedule
		- All-day Template
		- Weekday Template
		- Weekend Template
		- Copy from other defined templates
- 2. Delete (all) access level(s)
- 3. Assign the access level to some access group(s) so that the person(s) in the access group(s) will have the access permission to access the door(s)
- 4. Modify the access level name, description, door(s), access schedule, and assigned access group(s) of access level

#### **G. Time & Attendance**

- 1. Shall have the ability to add a new shift schedule
	- a. Set a name for the schedule
	- b. Set repeat by week: the schedule will repeat every 7 days based on the week
	- c. Set repeat by day(s)
		- i. Set the frequency of repeat days
		- ii. Set the start date for reference
	- d. Set shift type as fixed: the required start-work time and end-work time is fixed
		- i. Set scheduled work time
		- ii. Set break duration
		- iii. Calculate the work hours
		- iv. Set the valid check-in/out period
	- e. Set shift type as flexible: the start-work time and end-work time is flexible
		- i. Set flexible duration
		- ii. Set break duration
		- iii. Set minimum work hours
		- iv. Set valid check-in/out period
		- v. Support 'Save and Copy to' function to copy the schedule to other days
		- vi. Calculate the work hours
	- vii. Set valid check–in/out period
	- f. Add holidays to define the special days that can affect shift schedules or access control schedules
	- g. Assign shift schedule to attendance group
- 2. Shall have the ability to set attendance check point
	- a. Add the door as attendance check point
- 3. Shall have the ability to check attendance record
	- a. Filter the attendance records according to the following conditions:
		- Time
		- Attendance group
		- Person name
- Status
- b. View the attendance details and the person's attendance report for one day
	- Person name
	- ID
	- Attendance group
	- Status
	- Scheduled work time
	- Actual work time
- c. View the attendance details and the person's attendance report for more than one days
	- Person name
	- ID
	- Attendance group
	- Times of late and specific date
	- Times of early leave and specific date
	- Times of absent and specific date
	- Times of normal and specific date
	- Work hours
- d. (Batch) correct check-in/out time for the exceptional records
	- Configure correction time
	- Edit correction reason
- e. Export the filtered attendance records in CSV format

#### **H. Person**

- 1. Person List
	- a. Edit ID
	- b. Edit first name
	- c. Edit last name
	- d. Select gender as male/female/unknown
	- e. Edit email address
	- f. Edit phone number
	- g. Edit remark
	- h. Edit address
	- i. Add the person into the face comparison group
	- j. Configure effective period of access control and time & attendance for the access group
	- k. Enable the 'Bypass Access Control Apps' function to exempt this person from remaining locked (credentials failed) restrictions, all anti-passback rules, and first card authorization
	- l. Enable the 'Extended Access' function to open the door for a longer time for person with special requirements
	- m. Add the person to the existing attendance group if the person participants in time and attendance, and one person can be added only one attendance group
	- n. Set credential information for the person:
		- i. PIN number
		- ii. Card
			- Set card format
			- Set card encryption
			- Configure audio settings
			- Issue up to 5 cards for one person
- iii. Fingerprint
	- Add a new fingerprint
	- Record up to 10 fingerprints for one person
	- One fingerprint can only be related to one card
- iv. Duress credentials: set credentials to swipe the card or scan the fingerprint under duress, and the door will be unlocked and the Control Client will receive a duress alarm to notify the security personnel
	- Card
	- Fingerprint
- o. View the details of the persons:
	- i. Name
	- ii. ID
	- iii. Phone
	- iv. Face comparison group name
	- v. Access group name
	- vi. Attendance group name
- vii. Effective period
- viii. Credential information
	- Number of fingerprints
	- Number of cards
- ix. Remark
- p. Batch issue cards to persons
	- i. Card enrollment station settings
	- Set card format
	- Set card encryption
	- Audio on/off
- q. Batch import persons/profiles
- r. Export all persons information and set password for decompressing
- s. Customizable additional information other than the basic information, such as address, income, etc.
- t. HikCentral supports up to 10,000 persons
- 2. Face Comparison Group
	- a. Add face comparison group
		- i. Group name
		- ii. Add person(s) to the group
		- iii. Remove the person(s) from the face comparison group
	- b. Edit the face comparison group and view the cameras that it is applied to
		- i. Delete the face comparison group
		- ii. Delete all the face comparison groups
	- c. Apply the face comparison group(s) to camera(s)
		- i. Set similarity threshold for cameras
		- iii. One face comparison group can be applied to up to 3,000 cameras
- 3. Access Group
	- a. Add access group
		- i. Create a name for the access group
		- ii. Set person(s) in the access group
			- Copy from the existing group
- Add person(s)
- iii. Set access level
	- Select the existing access level and view the door(s) and access schedule
	- Add new access level
- b. View the details of the access group:
	- Group name
	- Person(s)
	- Access level
- c. Delete (all) the access group(s)
- d. Edit the access group
- e. Manually apply all access groups to device to apply the access groups to the linked access control device
- f. Regularly apply all access groups to device: set the time and the system can apply all the access groups to the access control device on a scheduled basis
- 4. Attendance Group
	- a. Add attendance group
		- i. Edit the attendance group name
		- ii. Configure effective period for the group
		- iii. Add person(s) to the attendance group
		- iv. Set the shift schedule for the persons in the group
			- Set shift type as fixed
			- Set shift type as flexible
			- Set holiday schedule
	- b. View the details of the added attendance group
		- i. Group name
		- ii. Shift schedule
		- iii. Attendance shift schedule on every day
	- c. Edit the added attendance group
	- d. Delete (all) attendance group(s)

#### **I. Vehicle: Shall have the ability to manage up to 100 vehicle lists by:**

- 1. Import vehicle list
- 2. Import vehicle list in batch
- 3. Export vehicle list
- 4. Delete vehicle list
- 5. Delete vehicle information in one list
- 6. Rename vehicle list name
- 7. Add basic vehicle information in one list, i.e. license plate number, owner and phone number, support up to 5,000 vehicles managed in one list
- 8. Upload undercarriage picture to view both the current vehicle's captured undercarriage picture and the uploaded picture for comparison

#### **J. Security**

- 1. Shall have the ability to create user profile groups defined as Roles
- 2. Role shall be able to restrict user profile access for administration functions defined as:
	- a. Configuration and Control: create definable access to
		- i. Web Client for sub-admin roles
			- Resource Management
- Event and Alarm settings
- Access Level
- Time & Attendance
- Person
- Vehicle
- Role and User settings (Security)
- System settings
- Data Backup and restore settings
- ii. Control Client: for different levels of operator access
	- Monitoring
		- o Live view
		- o Playback
		- o Map
	- Alarm center
		- o View
		- o Arm and disarm
		- o Delete alarm
		- o Acknowledge alarm
		- o Trigger pop-up window
	- Event & Alarm search
	- Video search
	- Access control
	- Vehicle search
	- Add new vehicle to vehicle list
	- Add person to face comparison group
	- People counting
	- Heat map
	- Health monitoring
	- Client parameter settings
	- Logout
	- Manage security
- b. Resource: Each "Role" can sub-divide the system and shall allow or deny access to the following features:
	- i. Shall support the following features on a per-camera basis:
		- Live view
		- Playback
		- Capture and Print Pictures
		- Video Search
		- Download video
		- Manual Recording
		- Two-Way Audio
		- Tag Video
			- o Add tag
			- o Edit tag
			- o Delete tag
			- o View tag
- Lock video so it can't be overwritten by a schedule
	- o Add lock
	- o Edit lock
	- o Delete lock
	- o View lock
- PTZ Control
- Audio Control
- Show Health Status
- Manage Security
- ii. Shall support the following features of encoding device (NVR, Network Camera):
	- Device parameters settings
	- **Broadcast**
	- Search log
	- Show health status
	- Manage security
- iii. Shall support the following features of access control device:
	- Configuration on device
	- Show health status
	- Manage security
- iv. Shall support the following features of decoding device:
	- Device parameters settings
	- Show health status
	- Manage security
- v. Shall support the following features of alarm output:
	- Alarm output control
	- Manage security
- vi. Shall support the following features of site:
	- Device parameter settings
	- Search log
	- Show health status
	- Manage security
- vii. Shall support the following features of server:
	- Show health status
	- Manage security
- viii. Shall support the following features of user-defined event:
	- Trigger alarm manually
	- Manage security
- ix. Shall support the following features of user:
	- Search log
	- Manage security
- c. Shall add up to 64 roles for user management per VSM
- d. Shall display by areas, or channels
- e. Shall separate resources and permission settings
- f. Shall set management permissions for every module. Users without module permissions cannot edit permission settings through security module
- g. Shall manage the permission of checking, adding, deleting, editing of each module on the Control Client
- h. Shall hide modules on the Control Client
- i. Alarm Center
	- i. View
	- ii. Arm and Disarm
	- iii. Delete Alarm
	- iv. Acknowledge
	- v. Trigger Pop-up Window
- vi. Search Alarm
- j. Shall manage resources of Remote Sites
- k. Shall support the 'copy from' function to copy features of the existing roles
- 3. Users: Up to 3,000 users shall be able to be added manually
	- a. Create user name
	- b. Default password or set a password for initial login and then user must create a unique password
	- c. Set expiry date of user profile
	- d. Select user status
	- e. For each user, restrict concurrent logins
	- f. PTZ control permission level: notify the user with lower PTZ permission that PTZ control has been appropriated by another user with higher permissions
	- g. Assign roles to the user
	- h. View role list and detailed information
	- i. Import domain users (group)
		- i. Select importing mode
		- ii. Select domain users
		- iii. Configure domain users
		- iv. Restrict concurrent logins
		- v. Set PTZ control permission
		- vi. Assign role to the domain user
	- vii. View role list and detailed information
- 4. Active Directory Integration: Shall have the ability to import Windows domain users and assign them to roles
	- a. Domain user login supported in the Control Client and Mobile Apps (iOS and Android)
- 5. Security Settings for Users
	- a. Lock IP Address
		- i. Failed password attempts
			- Configurable: 1 to 5 attempts
			- Lock for: 10, 20, 30, 40, 50, or 60 minutes
	- b. Minimum password strength: Shall have the ability to select from the following:
		- i. Weak: a combination of at least 8 characters including two types of characters among lowercase letters, uppercase letters, numbers, and special characters.
		- ii. Medium: a combination of at least 8 characters including two types of characters among lowercase letter, uppercase letters, numbers, and special characters. The combination cannot be (number + lowercase letters) or (number + uppercase letters)
- iii. Strong: a combination of at least 8 characters including a minimum of three types of characters among lowercase letters, uppercase letters, numbers, and special characters
- c. Shall enable Maximum Password Age
	- i. Configurable: 1 months, 3 months, 6 months or "custom" number of days ranging from 1 to 365
- d. Shall have the ability to auto lock Control Client
	- i. Configurable: Lock in 10 minutes, 20 minutes, 30 minutes or "custom" number of minutes ranging from 10 to 30
- e. Shall have the ability to view the details of the existing users:
	- i. Name
	- ii. Type
	- iii. Role
	- iv. Connection number
		- Connection number of Web Client
		- Connection number of Control Client
	- v. Login status
	- vi. User status
- vii. Expiry date

## **K. System and Maintenance**

- 1. Shall create a name for the current site
- 2. Shall set a static IP address for the WAN access
- 3. The NTP settings shall be able to be set for syncing the time between the VSM and the NTP server
- 4. If you have the AD (Active Directory) domain controller which contains the information (e.g., user data, computer information), you shall be able to configure the settings to get the related information. In this way, you can add the users that belong to an organization unit (e.g., a department of your company) to HikCentral conveniently
- 5. Configure picture storage to store pictures of the passing vehicles, events and alarms on the HDD of VSM server
- 6. Set the threshold for the VSM's CPU usage and VSM's RAM usage and the related value can be monitored via the Control Client
- 7. Set event/alarm for notification if the CPU usage or RAM usage approaches the predetermined threshold and lasts for certain duration
- 8. Configure schedule template for recording schedule, arming schedule, and access schedule
- 9. Add holidays to define the special days that can affect shift schedules or access control schedules
- 10. Configure the parameters of the sender's email account to send the message to the designate email account(s) as email linkage
- 11. Enable GIS map function and configure the map API URL, and set the icons of the hot region, camera, door, alarm input, alarm output, and UVSS on the map
- 12. The system shall be able to receive the configured generic events
- 13. For the a system without a Remote Site Management module (as we called Remote Site), it shall be able to register to the Central System after enabling this function and setting the Central System's parameters
- 14. For the system with a Remote Site Management module (as we called Central System), it shall be able to receive the registration from other Remote Sites after enabling this function
- 15. You shall be able to select the NIC of the current VSM so that the system can receive the alarm information of the third-party device or HIKVISION device connected via ONVIF protocol
- 16. Shall set transfer protocol as HTTP or HTTPS
- 17. Shall have system hot spare settings
- 18. Shall switch device access mode for all the added encoding devices between automatically judge or proxy
- 19. Shall reset network information of added devices
- 20. Export Configuration Data, Before adding the Streaming Server or Cloud Storage Server to the system, you should export the service component certificate on this page and import it to the Streaming Server or Cloud Storage Server you want to add
- 21. Shall set database backup and restore of HikCentral system, including smart wall database
- 22. Shall export configuration data of Remote Site, encoding device, and recording
- 23. Shall reset the network information of the added device to adapt to the new network environment when system network domain changes
- 24. Shall download HikCentral Control Client on the Web Client
- 25. Shall support the applications module (including Live View, Playback, and Local Configuration) when accessing the Web Client via Internet Explorer via HTTPS protocol
- 26. Shall support Live View and Playback modules when accessing the Web Client via Internet Explorer, Google Chrome, and Firefox via HTTP protocol, and support local configuration module only for Internet Explorer
- 27. Admin user shall online/offline activate/deactivate license, online/offline update the license, and view license detailed information for system capabilities

## **L. Local Configuration for Live View and Playback in Web Client:**

- a. Network performance:
	- Normal
	- Better
	- Best
- b. Video caching:
	- Small (1 frame)
	- Medium (6 frames)
	- Large (15 frames)
- c. Picture format:
	- BMP
	- JPEG
- d. Device access mode:
	- Restore default
	- Automatically judge
	- Directly access
	- Proxy
- e. Shall view the saving path of video files and captured pictures on the current PC

## **Control Client**

**A.** The Control Client is a Windows-based software for security operators to access NVRs, Hybrid SANs, and network cameras using authorized client login credentials and view through the VSM. It shall provide multiple operating functionalities, including real-time live view, PTZ control,

video playback and download/exporting, alarm management, VCA search, log query, and health monitoring module

- **B.** Recommended Control Client specification shall be the following (for more details about Control Client Specifications, please refer to the document, HikCentral V1.2\_Software Requirements & Hardware Performance):
	- CPU: Intel® CoreTM i5-4590 @3.30GHz
	- RAM: 8G
	- Network: GbE network interface card
	- Graphics Card: NVIDIA® GeForce® GTX 970
	- Hard Disk Type: SATA II hard drive or better
	- Hard Drive Capacity: 120 GB for OS and Control Client
	- Other: 64-bit Operating System
- **C.** On initial login, the user must use "one time" default password and shall be forced to create a new password that is not the default for future log-ins
	- 1. Password must at minimum contain 8 characters with at least three of the following categories: numbers, lowercase letters, uppercase letters, and special characters
- **D.** Shall have the ability to enable auto-login, and login via domain name and password
- **E.** Shall have the ability to login to the Control Client through HTTP or HTTPS
- **F.** Shall have the ability to display the online/offline status of Remote Sites in Central System
- **G.** Shall have the following modules and functions:
	- 1. Monitoring: Live view
		- a. Ability to view up to 256 cameras
			- i. Up to 20 pre-defined tile patterns
			- ii. Ability to create up to 5 user-defined tile patterns
		- b. Ability to display GIS map/related map after the camera is added on the map
		- c. Ability to auto switch to sub stream of Network Camera, if the live view window is smaller than one ninth of the whole screen
			- i. Option to enable auto-switching
		- d. Ability to display license plate number when viewing LPR camera after the LPR function is activated in license
		- e. Ability to mark a vehicle license plate number
		- f. Ability to add the vehicle to vehicle list
		- g. Ability to go to Vehicle Search by quick link:
			- i. Label
			- ii. License Plate number
			- iii. Vehicle passing time
			- iv. Camera name
			- v. Owner
			- vi. Phone
		- vii. Country/region
		- viii. Operation
			- Add to vehicle list
			- Download
		- h. The following functions are available on the tile toolbar for easy access to operator:
			- i. Capture: ability to save snapshots
			- ii. Print camera image
			- iii. Enable manual recording of displayed Network Camera
- iv. Enable and utilize two-way audio
- v. Enable view instant playback
- vi. Digital zoom
- vii. 3D positioning for PTZ camera
- viii. Activate on-screen PTZ controls
- ix. Show camera statistics
	- Connection number
		- Net status
	- Signal status
	- Recording status
	- Channel type
	- Device name
	- IP
	- Manufacturer
	- Area name
	- Storage location
	- Recording schedule template
	- Video stream
	- Streaming server
	- Pre-record
	- Post-record
	- ANR
- x. Arming control
- xi. Edit transcoded stream
- xii. Switch to sub or main stream of camera
- xiii. Live view on smart wall
- xiv. VCA playback
- xv. Alarm output
- xvi. Audio control
- xvii. Support the following fisheye expansion functions:
	- Zoom to expand the video by the wheel
	- Flexible PTZ operation
	- Multiple cameras of fisheye expansion
	- Save fisheye expansion as view
- i. Ability to customize camera tile toolbar
	- i. Re-order icons to user preference
	- ii. Remove icons of functions not required for user
- j. Ability to create tile patterns with selected cameras and save as a view
	- i. Save as private view, only accessible to the user profile creating the view
	- ii. Save as public view, accessible to all users
	- iii. Play in a batch: play all cameras belonging to one area on different screens
	- iv. Single screen auto-switch: loop all cameras belonging to one area on one screen:
		- (a) Automatically change cameras every 20s, 40s, 1min, 3min, and 5min
			- Pause/Start guard tour
			- Manually switch to next/previous camera live view
- k. PTZ Control: Shall have following options to control PTZ cameras
	- i. On-screen PTZ icon
- (a) Able to control all PTZ functions available directly on camera
- ii. On tile "point and go" directional control
	- (a) Able to use mouse wheel for zoom in after PTZ control is enabled
- iii. 3D Positioning: ability to draw box for region of interest to zoom in on tile
- l. Supports decoding and displaying Remote Site's cameras and current site's cameras on smart wall
- m. Displays resolution ratio, encoding format, and frame rate of cameras
- n. Live view of Remote Site's cameras
- o. After reopening the client, displays the view before closing the client
- p. Sets preset and patrol for common cameras
- q. Supports preset and patrol settings of fisheye camera
- r. Sets offline alarm schedule for Remote Sites
- s. Ability to view the live video of the UVSS's linked camera, the undercarriage picture, and recognized license plate number of the passing vehicles
- t. Ability to drag on the undercarriage picture to mark important information
- u. Ability to mark the vehicle license plate number
- v. Ability to view door-related live view
	- i. Shall view the live video of the two cameras in one display window
	- ii. Shall support fisheye expansion, displaying camera status, setting arming control, switching between main stream and sub-stream, viewing the live video on smart wall, displaying VCA search window, turning on/off the alarm outputs, and audio control
	- iii. Shall control the door status as unlock, lock, remain unlocked, remain locked, and view the card swiping record in real time. When the door links two cameras, the video will display in Picture-in-Picture mode, and you can view the live video of the two cameras in one display
	- iv. Shall control all doors status as Lock all doors or Recover all doors
	- v. Shall trigger user-defined event
- w. Shall support up to 4 auxiliary screens during live view and 2 screens switching from live View to Playback
- x. Shall support up to 4 auxiliary screens during playback and 1 screen switching from Playback to Live View
- 2. Monitoring: Playback
	- a. Ability to play back 1 to 16 cameras simultaneously
	- b. Ability to display GIS map/related map after the camera is added on the map
	- c. When playing multiple cameras simultaneously, have ability to view in non-synchronized and synchronized mode
	- d. Ability to export one or multiple cameras displayed simultaneously:
		- i. Set export location
		- ii. Set whether to download VSPlayer for viewing
		- iii. Export only in MP4/AVI format
	- e. The following functions are available on the camera playback tile toolbar for easy access to operator:
		- i. Capture: ability to save JPEG snapshots
		- ii. Print camera image
		- iii. Clipping: ability to quickly export video clips
		- iv. Add tag to video
		- v. Digital zoom
- vi. Lock video: to prevent video segments from being over written by schedule
- vii. Camera status
- viii. Stream type switch
- ix. Playback on smart wall
- x. Transcoding playback
- xi. Audio on/off
- xii. Video download
- xiii. VCA search
- xiv. Fisheye expansion
- f. Ability to customize camera tile tool bar
	- i. Re-order icons to user preference
	- ii. Remove icons of functions not required for user
- g. Ability to support channel decoding on the smart wall
- h. Ability to display resolution ratio, encoding format, and frame rate of cameras
- i. Ability to play back channels of Remote Sites
- j. Ability to search video files by time
- k. Ability to display the date with video files marked with a triangle
- l. Ability to support ATM-DVR, its playback type shall be set as command playback
- m. Ability to set storage location of recorded video files (central storage or remote storage)
- n. Ability to support thumbnails
- o. Ability to zoom in or zoom out on the timeline
- p. Ability to support dual-stream playback
- q. Ability to support AVI format for video file download
- r. Ability to support encryption for downloading in MP4 format, and click and play directly after downloading with player in MP4 format
- s. Ability to support privacy mask after downloaded and played with VSPlayer
- t. Ability to adjust download time
- u. Ability to check the merged video files in one folder
- v. Ability to show/hide thumbnail
- y. Ability to view door related playback
	- i. Shall view the playback of the two cameras in one display window
	- ii. Shall support capturing, printing captured picture, clipping, adding tags, lock the video, zoom in/out, downloading the video, fisheye expansion, VCA playback, displaying camera status, viewing the playback on smart wall, transcoded playback, audio on/off
	- iii. Shall control the door status as unlocking, locking, remaining unlocked, remaining locked, and view the card swiping record in real time. When the door is related to two cameras, the video will display in Picture-in-Picture mode, and you can view the live video of the two cameras in one window
	- iv. Shall control all doors status as locking all doors or recovering all doors
	- v. Shall trigger user-defined event
- 3. Alarm Center
	- a. Alarm Management: Ability to receive and view alarm video pre-configured in the Web Client as alarms
		- i. Ability to view the following alarm information:
		- Mark status
		- Alarm name
		- Alarm priority
- Alarm time(Control client)
- Alarm source
- Area
- Triggering event
- Alarm status
- Alarm category
- Quick link:
	- o Alarm&event search
	- o Two-way audio
	- o Download
	- o Display on smart wall
	- o Delete the alarm
- ii. View 1 to 16 cameras associated with alarms
- iii. Optionally, auto view E-Map and position of camera(s) on map in alarm state
- iv. Turn audio off/on
- v. Enable/Disable alarm pop-up window
- vi. Arm/Disarm alarms
- vii. Click on the alarm name to access the following functions:
	- Check detailed alarm information and capture
	- Select alarm priority and category
	- Add remark to the alarm
- viii. Supports alarm linkage to smart wall
- ix. Alarm linkage of smart wall supports window division and jointing
- x. Central system can receive alarms from Remote Sites
- xi. Alarm center can display map or video, or map and video
- xii. Supports multiple time zones of clients
- xiii. Supports displaying alarm video on smart wall
- 4. Alarm and Event Search: Ability to search for alarms and events, based on the following:
	- i. Event Source
	- Camera
	- Door
	- Alarm Input
	- ANPR
	- Person
	- Remote Site
	- Encoding Device
	- Access Control Device
	- Recording Server
	- Streaming Server
	- HikCentral Server
	- User
	- User-Defined Event
	- Generic Event
	- ii. Event Type
		- Audio Exception Detection
		- Blacklist Alarm
		- Video Loss
- Video Tampering Detection
- Motion Detection
- PIR
- Scene Change Detection
- Defocus Detection
- Sudden Increase of Sound Intensity Detection
- Sudden Decrease of Sound Intensity Detection
- Face Detection
- Face Capture
- Fire Source Detection
- Scene Change Detection
- Temperature Alarm
- Temperature Difference Alarm
- Video Loss
- Video Tampering Detection
- Line Crossing (Detection)
- Region Entrance (Detection)
- Region Exiting (Detection)
- Intrusion (Detection)
- Loitering (Detection)
- People Gathering (Detection)
- Fast Moving (Detection)
- Parking (Detection)
- Unattended Baggage (Detection)
- Object Removal (Detection)
- Fire Source Detection
- Blacklist Alarm
- Whitelist Alarm
- Access Denied (Card Remained Locked or Inactive)
- Access Denied (First Card not Authorized)
- Access Denied by Card and Fingerprint
- Access Denied by Card and Password
- Access Denied by Card, Fingerprint, and Password
- Access Denied by Fingerprint
- Access Denied by Fingerprint and Password
- Access Granted by Card
- Access Granted by Card and Fingerprint
- Access Granted by Card and Password
- Access Granted: Card, Fingerprint, and Password
- Access Granted by Fingerprint
- Access Granted by Fingerprint and Password
- Access Timed Out by Card and Fingerprint
- Access Timed Out by Card and Password
- Access Timed Out by Card, Fingerprint, and Password
- Access Timed Out by Fingerprint and Password
- Anti-Passback Failed
- Anti-Passback Server Respond Failed
- Card and Password Access Granted
- Card Number Expired
- Card Reader Tamper Alarm
- Door Bell Rang
- Door Button Pressed Down
- Door Button Released
- Door Locked
- Door Normally Locked
- Door Normally Unlocked
- Door Unlocked Timed Out
- Door Open with First Card Ended
- Door Open with First Card Started
- Door Unlocked
- Duress Alarm
- Fingerprint Not Found
- First Card Authorization Ended
- First Card Authorization Started
- Invalid Time Period
- Max. Card Access Failed Attempts
- No Access Level Assigned
- No Card Number Found
- Remaining Locked Status Ended
- Remaining Locked Status Started
- Remaining Unlocked Status Ended
- Remaining Unlocked Status Started
- Remote: Locked Door
- Remote: Unlocked Door
- Remote: Remain Closed
- Remote: Remaining Locked (Credential Failed)
- Remote: Remaining Unlocked (Free Access)
- Secure Door Control Unit Tamper Alarm
- Alarm Input
- Under Vehicle Surveillance System Offline
- Under Vehicle Surveillance System Online
- Array Exception
- Camera/Recording Resolution Mismatch
- Device Offline
- Device Reconnected
- HDD Full
- Illegal Login
- R/W HDD Failure
- Video Standard Mismatch
- AC Power Off
- AC Power On
- Connection Recovered with Anti-Passback Server
- Device Offline
- Disconnected with Anti-Passback Server
- Low Battery Voltage
- No Memory for Offline Event Storage
- Tampering Alarm
- Array Degradation
- Array Detection
- Array Expansion
- Array Initialization
- Array Rebuilding
- Array Repair
- Array Unavailable
- Bad Disk
- Chip Temperature Too High
- CPU Temperature Too High
- Disk Disconnected
- Disk Loss
- Disk Warning
- Environment Temperature Too High
- Hybrid SAN: Fan Exception
- Hybrid SAN: Network Status Exception
- Hybrid SAN: Power Supply Exception
- Hybrid SAN: Storage Enclosure Exception
- Mainboard Temperature Too High
- Memory Exception
- Memory Temperature Too High
- Physical Volum Alarm
- Recording Exception Alarm
- Server Exception
- System Temperature Too High
- Video Loss Alarm
- Streaming Server Exception
- CPU Exception
- CPU Warning
- CPU Recovered
- RAM Exception
- RAM Warning
- RAM Recovered
- System Service Abnormally Stopped
- System Service Recovered to Run
- User Login
- User Logout
- User-Defined Event
- iii. Time
	- Last Hour
	- Today
- Yesterday
- Last 7 Days
- Custom Time Interval
- iv. Ability to check and export alarms and events
- 5. Video Search
	- a. Ability to search for specific types of indexed video:
		- i. Tag: Video that has been auto tagged or manually tagged at a certain timestamp
		- ii. Lock: Search only video that has been "locked" to not be overwritten by schedule
		- iii. Segment: Ability to search for up to 7 days of video averagely divided into segments from 1 to 100
		- iv. Interval: Ability to search for up to 7 days of video divided by intervals from 1 to 60 minutes or seconds
		- v. Transaction Event
		- Ability to search for up to 7 days of transaction items by keywords when NVR is integrated with a Point of Sales (POS) system
		- vi. Supports ATM event search
	- vii. Supports thumbnails
	- viii. Ability to search main stream in all main storage
	- ix. Ability to search sub-stream in all main storage
	- x. Ability to search main stream in all auxiliary storage
	- xi. Ability to search sub-stream in all auxiliary storage
	- xii. Ability to search the video files from Central System or Remote site
	- b. VCA Search
		- Support Motion Detection
		- Support Line Crossing Detection
		- Support Intrusion Detection
		- Support reverse playback
		- Support downloading the searched video clips
		- Support displaying the video clips in the list or thumbnail mode
		- Support playing searched video clips in order
		- Support searching face picture and related video by picture
		- Support using the added person's face picture or upload one as desired
		- Support displaying the searched results in list mode or thumbnail mode
		- Support viewing large picture and the related video
		- Support downloading the current picture and video
		- Support adding the person to the person list
- 6. Vehicle Search
	- i. Support searching vehicles via ANPR camera or UVSS
	- ii. Support filtering vehicles via the marked/unmarked status, country/region, plate number, owner, or time
	- iii. Support adding tag
	- iv. Support viewing the label status, plate number, vehicle passing item, camera, owner, phone number, country/region of the vehicle
	- v. Support add the vehicle to vehicle list
	- vi. Support downloading the vehicle information and video
	- vii. Support viewing the captured vehicle picture, undercarriage picture, or related video
- viii. Support exporting the searched vehicle records and downloading the related video
- 7. Access Control
	- i. Support searching access control event
	- ii. Support viewing access control event related video
	- iii. Support viewing the person profile, person name, ID, time, door, access result, and access mode
	- iv. Support downloading the searched person information
	- v. Support exporting card swiping records
- 8. Video Analysis
	- a. People Counting
		- i. Ability to search network cameras enabled with people counting analytics to create reports based on Daily, Weekly, Monthly, or Annual time intervals
			- (a) View the people counting statistics of the people counting cameras in a line chart or histogram, and switch between line chart and histogram
			- (b) Ability to export the detailed data of counting report in CSV (Excel) format
			- (c) Support video linkage searching by month, date, week, hour, and play corresponding video to check people counting
			- (d) Ability to display up to 8 people counting cameras with different colors in people counting report of entry/exit
			- (e) Ability to view entered/exited/both entered and exited statistics
		- (f) Ability to play linked video of camera(s)
	- b. Heat Map
		- i. Ability to search network cameras enabled with heat map analytics to create reports with thermal graphics of heat generated in images, based on Daily, Weekly, Monthly, and Annual time intervals
		- (a) Ability to export heat map report in PDF format
- 9. Health Monitoring
	- a. Ability to monitor the status of the VSM server, Recording Server, Streaming Server, connected cameras, doors, Under Vehicle Surveillance System (UVSSs), encoding devices, decoding devices, and access control devices, such as VSM's working status, camera's online status and recording status
	- b. Overview: Provide status of the following devices and the ability to click on items for a detailed report:
		- i. Offline/total number of cameras
		- ii. Number of camera with video loss
		- iii. Number of camera with communication exception
		- iv. Number of camera with record exceptions
		- v. Number of camera with no recording schedule
	- vi. Offline/total number of Doors
	- vii. Offline/total number of UVSS(s)
	- viii. Offline/total number of Remote Sites
	- ix. Video Surveillance Management Server status
	- x. The number of incoming/outcoming steams of Streaming Gateway
	- xi. Recording Server Status
	- xii. Encoding Device status
	- xiii. Access Control Device status
	- xiv. Decoding Device status
	- c. Camera of Central System: Provide the status of the followings:
- i. Name
- ii. Address
- iii. Area
- iv. Connection number
- v. Net status
- vi. Video signal
- vii. Recording status
- viii. Operation: Refresh to get the real-time status immediately of the camera; go to logical view of the camera
- d. Camera of Remote Site: Provide the status of the followings:
	- i. Name
	- ii. Address
	- iii. Area
	- iv. Net status
	- v. Recording Status (in Central System)
	- vi. Operation: Refresh to get the real-time status immediately of the camera; go to logical view of the camera
- e. Door: Provide the status of the followings:
	- i. Name
	- ii. Access Control Device
	- iii. Area
	- iv. Access Control Device net status
	- v. Door status
	- vi. Configured Door status
	- ix. Operation:
		- Refresh to immediately get the real-time status of the door
		- Unlock/Lock/Remain Unlocked/Remain Locked
- f. UVSS: Provide the status of the followings:
	- i. Name
	- ii. Address
	- iii. Area
	- iv. Net status
	- v. Line Scan Camera status
	- vi. Capture Camera status
- vii. Storage status
- viii. Operation:
	- Refresh to immediately get the real-time status of the UVSS
	- Go to logical view of the unit
- g. Remote site: Provide the status of the followings:
	- i. Name
	- ii. Version
	- iii. Address
	- iv. Net Status
	- v. Operation:
		- Refresh to immediately get the real-time status of the site
		- Switch the device accessing mode to Proxy mode
	- vi. Restore All Network Connections
- h. Recording Server: Provide the status of the followings
	- i. Name
	- ii. Address
	- iii. Type
	- iv. Net status
	- v. CPU usage
- vi. RAM usage
- vii. Hot Spare Property
- viii. Recording status
- ix. Hardware status
- x. HDD status
- xi. HDD usage
- xii. Operation
	- Refresh to immediately get the real-time status of the Recording Server
- i. Streaming Server: Provide the status of the followings
	- i. Total number
	- ii. Number of Streaming Server with exception
	- iii. Number of Streaming Server with warning
	- iv. Number of Streaming Server in normal status
- j. Encoding Device: Provide the status of the followings
	- i. Name
	- ii. Address
	- iii. Device Serial No.
	- iv. Version
	- v. Net status
	- vi. HDD usage
- vii. Recording status(Local Device)
- viii. Manufacturer
- ix. Operation
	- Refresh to immediately get the real-time status of the device
	- Go to Logical View of the camera
- x. Switch Device Access Mode in batch:
	- Restore Default: Restore the way the configuration end is set up to access the device
	- Automatically Judge: Determine the way to access the device according to the current network
	- Direct Connection: The client directly accesses the device
	- Proxy: The client accesses the device through Steaming gateway and the Management service
- k. Access Control: Provide the status of the followings:
	- i. Name
	- ii. Address
	- iii. Device Serial No.
	- iv. Version
	- v. Net status
	- vi. Battery status
- vii. Operation: Refresh to immediately get the real-time status of the Access Control Device
- l. Decoding Devices: Provide the status of the followings:
	- i. Name
	- ii. Address
	- iii. Device Serial No.
	- iv. Version
	- v. Net status
	- vi. Manufacturer

vii. Operation: Refresh to immediately get the real-time status of the decoding device m. Display host server and spare server when hot spare function is enabled

- 10. Tools
	- a. Smart Wall
		- i. Shall synchronize the logging mode with the video surveillance client
		- ii. Shall refresh and synchronize the smart wall information
		- iii. Shall add view and view group, edit view name and view group name, and delete view and view group
		- iv. Shall support auto-switch of views belonging to the same view group, and set time interval between views
		- v. Shall save views, and sort views via created time or manually
		- vi. Shall create a roaming window
	- vii. Shall view the camera status
	- viii. Shall stop decoding and displaying
	- ix. Shall support window division of up to 16 windows, window jointing via dragging, and display/hide the window ID for Keyboard usage
	- x. Shall lock/unlock the selected window
	- xi. Shall decode and display a Remote Site's cameras and current site's cameras on the smart wall for the functions of live view, playback, and displaying related video of alarm
	- xii. Shall support PTZ control, auto-switch stream type, switching to sub-stream manually, and stopping decoding manually
	- xiii. Shall display alarm-related video on smart wall, and mark on the alarm window
	- xiv. Shall query smart wall logs
	- xv. Shall display one smart wall in the center, or up to three walls side-by-side
	- b. Quick icon to download or open standalone VSPlayer
	- c. Broadcast: Ability to do a general audio announcement to all audio-enabled network cameras and end devices
	- d. Alarm Output Control: Ability to turn on/off the alarm outputs of the connected camera
	- e. Two-Way Audio: Ability to select camera with audio in/out and receive and send audio communications between the Control Client and the camera
- 11. Management
	- a. Download Center: Ability to view status of all video files being exported
		- i. Start (all)
		- ii. Stop (all)
		- iii. Delete all
		- iv. Download (VS) Player
	- b. Local Picture Management:
- i. Ability to easily browse snapshots that have been stored in accessible Windows file folders
- ii. Ability to save, print, or delete the captured pictures
- iii. Ability to upload the captured pictures to FTP
- c. Local Recording management:
	- i. Ability to easily browse video clips that have been stored in accessible Windows file folders
	- ii. Ability to save or delete the video clips
	- iii. Ability to upload the video clips to FTP
- d. Basic Settings:
	- i. General settings: support the following settings:
		- Shall set the network performance as Best, Better, or Normal
	- Shall set picture format as JPEG or bmp
	- Shall set the maximum mode as Full Screen or Maximize
	- Shall enable Auto-login
	- Shall resume last interface
	- ii. Image Settings
		- Support setting the view scale in live view or playback as Full Screen, 4:3, 16:9, or Original Resolution
		- Support switching stream type manually during live view even after enabling autochange stream type
		- Support decoding continuously when switching between one window and multiple windows after enabling continuous decoding
		- Support highlight motion detecting area
		- Support setting video caching parameters based on network performance, computer performance, and bit rate. Larger frame caching will result in better video performance
		- Support GPU decoding
		- Support overlay transaction information to view ATM transaction information in live view and playback
		- Support displaying overlay temperature information on the live view and playback
		- Support displaying the VCA rule in the live view and playback
	- iii. Edit saving path of manual recording files, captured pictures, and installation packages, and users will receive a reminder to download the newest version if the Control Client differs with the accessed VSM platform in version
- e. Support the operation of Network keyboard to live view and playback
- f. Support configuring alarm sound to enable voice engine or local audio files
- 12. Log: search and view logs for the following
	- a. Server Log
		- i. Operation Log, se[e 4.1](#page-47-0) [Table 1: Server Logs -Operation Log](#page-47-1)
		- ii. System Log, see 4.1 [Table 2: Server Logs -](#page-50-0) System Log
	- b. Device log: Log
		- i. All
		- ii. Alarm logs: see [4.2](#page-50-1) [Table 3: Device Logs -Alarm Log](#page-50-2)
		- iii. Exception: see [4.2](#page-50-1) [Table 4: Device Logs -](#page-51-0) Exception
		- iv. Operation: se[e 4.2](#page-50-1) [Table 5: Device Logs -Operation](#page-53-0)
		- v. Information: including, see [4.2](#page-50-1) [Table 6: Device Logs -](#page-56-0) Information
- c. Smart Wall Log: se[e 4.3](#page-56-1) [Table 7: Smart Wall Logs](#page-56-2)
- d. Remote Site Log: log files of the Remote Site, shall be searchable by major type and corresponding minor types:
	- i. Operation: including, see [4.4](#page-57-0) [Table 8: Remote Site Logs](#page-57-1)  Operation Log
	- ii. System Log: se[e 4.4](#page-57-0) [Table 9: Remote Site Logs -](#page-59-0) System Log
- e. Log searches are based on operation, user, and time interval searches of:
	- i. Today
	- ii. Last 6 hours
	- iii. Yesterday
- iv. Last 7 days
- v. Custom time interval

#### **Mobile Client**

- **A.** Mobile Client is an App on a smart phone or tablet (Apple iOS or Android) for security operators to access the platform remotely via LAN, WAN or Internet. It shall provide multiple operating functionalities, including real-time live view, PTZ control, video playback and alarm notification
- **B.** System Requirements:
	- 1. Hardware: Dual-core CPU with 1.5 GHz or above, and at least 2G RAM
	- 2. Software: Android 4.1 or higher versions/iOS 8 or higher versions
- **C.** On initial log in, users must input the VSM IP and Port number in the server address box
- **D.** Users shall be able to log in with HTTP or HTTPS transfer protocol
- **E.** Shall support 18 languages, including Chinese, English, Russian, Bulgarian, Hungarian, German, Italian, Czech, French, Dutch, Portuguese, Spanish, Danish, Finnish, Turkish, Traditional Chinese, Thai, Japanese
- **F.** Mobile Client shall have the following modules and functions:
	- 1. Ability to modify the password on the first time login
	- 2. Ability to log in to the system via Active Directory
	- 3. Ability to log in to the system via domain name
	- 4. Ability to log in to the system automatically
	- 5. Ability to support HTTPS/HTTP
	- 6. Ability to view logical area of the current site or Remote Sites
	- 7. Ability to display logical areas, and the thumbnail of cameras in each area
	- 8. Ability to filter to display the resources of cameras or doors
	- 9. Ability to search passing vehicles log for HD version via category (camera by default), time, country, mark status, vehicle plates, and owner
	- 10. Ability to support multiple time zones for searching recording files, alarm logs, and heat map reports
	- 11. Logical Resources: Ability to switch between Live View and Playback
		- a. Live View:
			- i. Ability to view up to 9 camera tiles
			- ii. Ability to switch to saved view pattern
			- iii. Ability to view real-time video from the Under Vehicle Surveillance System's related camera (only for tablet)
			- iv. Ability to view real-time video from the door's related camera(s)
			- v. Ability to lock/unlock door manually
- vi. Ability to display persons' real-time access records, including person profile, person name, and access results
- vii. Ability to view the recognized passing vehicle information, including license plate number and passing time
- viii. Ability to view the detected passing vehicle information, including real-time undercarriage picture, configured original undercarriage picture, vehicle picture, license plate number, and passing time (only for tablet)
- ix. Ability to mark on the captured real-time undercarriage picture (only for tablet)
- x. Ability to add new vehicle to the vehicle list
- xi. Ability to view the person's face comparison information (real-time and history), including captured face picture, person details, captured time, and similarity
- xii. Ability to add mismatched person into person list
- xiii. Ability to trigger user-defined event manually
- xiv. Has the following functions available on tile toolbar for easy access:
	- Upload the generic event during live view
	- Toggle the settings between 1, 4, 9 and 16 tiles
	- Stop/recover all the live views
	- Capture: ability to save snapshots, and share the captured pictures via email
	- Enable manual recording of displayed cameras, and share the manual recording files via email
	- Switch on/off audio
	- Enable and utilize two-way audio
	- Digital zoom
	- Switch between sub-stream and main stream
	- Add the camera/view to Favorites/View
	- PTZ control
		- o Start/stop the auto-scan
		- $\circ$  Zoom +/-
		- $\circ$  Focus +/-
		- $\circ$  Iris +/-
		- o Manage presets
		- o 3D positioning
	- Fisheye dewarping
	- (a) Ability to set style of 4 different Fisheye dewarping modes:
		- o Dual-180° panorama for ceiling mounting and table mounting
		- o 360° panorama view for ceiling mounting and table mounting
		- o Panorama for wall mounting
		- o Virtual Pan-Tilt-Zoom viewing capability
	- (b) Activate on-screen Pan-Tilt-Zoom viewing controls
	- Ability to live view in full-screen mode
- b. Playback
	- i. Ability to playback 1 to 4 cameras simultaneously
	- ii. Ability to stop playback of all cameras in one step or one by one
	- iii. Ability to choose date and storage location for playback
	- iv. Ability to search cameras for playback by name or choose cameras added to Favorites
	- v. Ability to restore the playback interface when the user logs out
- vi. Ability to switch the window for playback
- vii. Ability to support Heat Map reports for HD version
- viii. Ability to search Logical Area/Door/Camera via key words
- ix. Ability to support synchronous playback
- x. Ability to playback the cameras of Remote Sites
- xi. Ability to support VCA search for HD version
- xii. Ability to add person into Person List for HD version
- xiii. Ability to add tags and search video via tags for HD version
- xiv. Ability to playback single camera in full-screen mode
- xv. Has the following functions available on camera playback tile toolbar for easy access:
	- Capture: ability to save snapshots
	- Clipping: ability to quickly create and export video clip
	- Pause the playback
	- Digital Zoom
	- Switch the playback speed to 1/4X, 1/2X, 1X, 2X and 4X
	- Stop/resume the playback
	- Switch on/off audio
	- Fisheye dewarping
	- Locate the timeline of playback manually
- xvi. Ability to set style of 4 different Fisheye dewarping modes:
	- Dual-180° panorama for ceiling mounting and table mounting
	- 360° panorama view for ceiling mounting and table mounting
	- Panorama for wall mounting
	- Fisheye overview for ceiling mounting, table mounting and wall mounting
- xvii. Activate on-screen PTZ controls
- c. Search (only for tablet)
	- i. Ability to search video: search tagged video and VCA event related video
	- ii. Ability to search passing vehicle logs: search record of the passing vehicle, and view the vehicle details
	- iii. Ability to search access records: search the persons' access records and view the access details including person details and door information
	- iv. Ability to add person to person list
- d. Camera: Ability to show the following camera information and functions:
	- i. Net status
	- v. PTZ control permission
	- vi. Area name
- vii. Live view
- viii. Playback
- ix. Add/remove to/from Favorites
- e. Favorites
	- Ability to manage frequently checked cameras
- f. Picture and Video
	- i. Ability to manage pictures and video clips manually captured or clipped in Live View and Playback
	- View or play
	- (a) Capture a picture of the playback video
- (b) Pause the playback
- (c) Switch on/off audio
- (d) Play back in full screen
- ii. Send via email
- iii. Share to social Apps
- iv. Export the captured pictures to the local system of iOS client
- v. Delete
- 12. View
	- i. View the favorites list of cameras and doors
	- ii. View the saved views list, and Live View or Playback the resources of the views
	- iii. View the Live View and Playback of the views
- 13. Alarm
	- a. Alarm Notification: Ability to receive pop-up alarm notifications
		- i. Alarm notification includes the following information:
			- (a) Alarm type
		- (b) Alarm time
		- (c) Live view of the camera
		- (d) Playback of the camera
	- b. Alarm Information: Ability to check and manage alarm history information
		- i. Alarm messages shall include the following information:
			- (a) Alarm category
		- (b) Alarm source
		- (c) Alarm time
		- (d) Alarm name
		- (e) Server time
		- (f) Server IP
		- (g) Triggering event
		- ii. Alarm center has the following functions:
			- (a) Refresh to check latest alarm information
			- (b) Filter alarm by time
			- (c) Switch to show marked/unmarked alarm only
			- (d) Mark alarm message
			- (e) Live view and playback the related video
		- iii. Filter from and display the following alarm types:
			- (a) Normal alarm
			- (b) ANPR alarm
			- (c) UVSS alarm
			- (d) Face comparison alarm
			- (e) Access control alarm
			- (f) Log in/out alarm
			- (g) Generic alarm
			- (h) Server alarm
- **G.** Other Functions
	- 1. Basic Information
		- a. Ability to check the current account information
			- i. User name
			- ii. Login mode
			- iii. Server information
- iv. Server address
- v. Server version
- b. Ability to rename server alias
- c. Ability to view the account list
- d. Ability to logout
- e. Ability to switch between the following accessing device modes when performing live view or playback:
	- i. Restore default
	- ii. Automatically judge
	- iii. Directly access
	- iv. Proxy
- f. Ability to enable GPU decoding
- g. Ability to show network traffic data used in the following environments:
	- i. Mobile Network
	- ii. Wi-Fi
- 2. About
	- a. Ability to show the current App version
	- b. Ability to show new features of the current version
	- c. Ability to update to the latest version

#### **Keyboard**

- **A.** Shall login to HikCentral by inputting the IP address, KPS port, HikCentral user name and password
- **B.** Shall view the logical areas of Remote Sites and current sites
- **C.** Shall select the window to decode cameras of Remote Sites and the current site for live view
- **D.** Shall support the PTZ function of Light, Wiper, Focus, Iris, Zoom, and control PTZ permissions and release PTZ permissions via the logged user
- **E.** Shall split windows
- **F.** Shall support using the saved preset, patrol, and pattern
- **G.** Shall support 3D PTZ function
- **H.** Shall display wall list on the keyboard
- **I.** Shall switch views saved in Smart Wall

## **2.4.Network**

## **A. Security Access**

- 1. Shall have a built-in password protection not dependent on server
- 2. The System shall have User Authentication.
- 3. Secure Activation
	- a. A system algorithm shall check the user defined password for strength, based on the manufacturer's criteria.
	- b. System shall determine and display password security level as "weak", "medium", or "strong".
	- c. Password shall contain a minimum of two kinds of characters (lowercase letters, uppercase letters, numbers and special characters).
	- d. Only ASCII characters shall be allowed.
	- e. Password length shall be eight characters minimum.

## **2.5.PC Requirements**

- **A.** Minimum PC Intel® CoreTM i5-4590 @3.30GHz
- **B.** RAM 8G
- **C.** Network **GbE** network interface card
- **D.** Graphics Card NVIDIA<sup>®</sup> GeForce<sup>®</sup> GTX 970
- **E.** Hard Disk Type SATA-II 7200 RPM Enterprise Class Hard Drives
- **F.** Hard Drive Capacity 120 GB for OS and Control Client
- **G.** Other **Windows 8.1\_64-bit** en

## **END OF SECTION**

## **Part 3 Execution**

#### **3.1 Examination**

- **A.** Inspect chosen area of installation prior to receiving devices and report any conditions that affect the installation process or any subsequent operation.
- **B.** Please do not begin installation until all unacceptable conditions are rectified.

## **3.2 Preparation**

**A.** Devices packaged in such way to help prevent any damage during construction.

# **3.3 Installation**

- **A.** Devices shall be installed in accordance with the manufacturers' instructions provided, as well as instructions based off any indicated floor design specifications.
- **B.** Location of installation shall provide reasonable conditions for optimum device functionality. Temperature and humidity level conditions shall be taken into consideration.
- **C.** All installations shall be performed with qualified service professionals only.
- **D.** All devices shall be installed in accordance with the National Electric Code or applicable local codes.
- **E.** Ensure location of installation provides a minimum possibility of accidental damage.

# **3.4 Field Quality Control**

- **A.** Assess the compatibility of mounting screws for all equipment to be installed.
- **B.** Properly test all video systems against standard operational requirements.
- **C.** Define, conclude, and report all issues with equipment to the manufacturers' customer service representatives.

# **3.5 Adjusting**

- **A.** Execute the necessary modifications to the Video Management System for proper operation in accordance with the instructions provided by the manufacturer.
- **B.** Ensure the customers unique requirements are reflected in the camera settings.

## **3.6 Demonstration**

**A.** Upon final inspection, validate the video solutions system and its device functions correctly.

## **END OF SECTION**

# **Appendix**

# <span id="page-47-0"></span>**4.1.Server Logs**

1. Operation Log

The Operation Log shall be searchable by the following subcategories

#### <span id="page-47-1"></span>**Table 1: Server Logs -Operation Log**

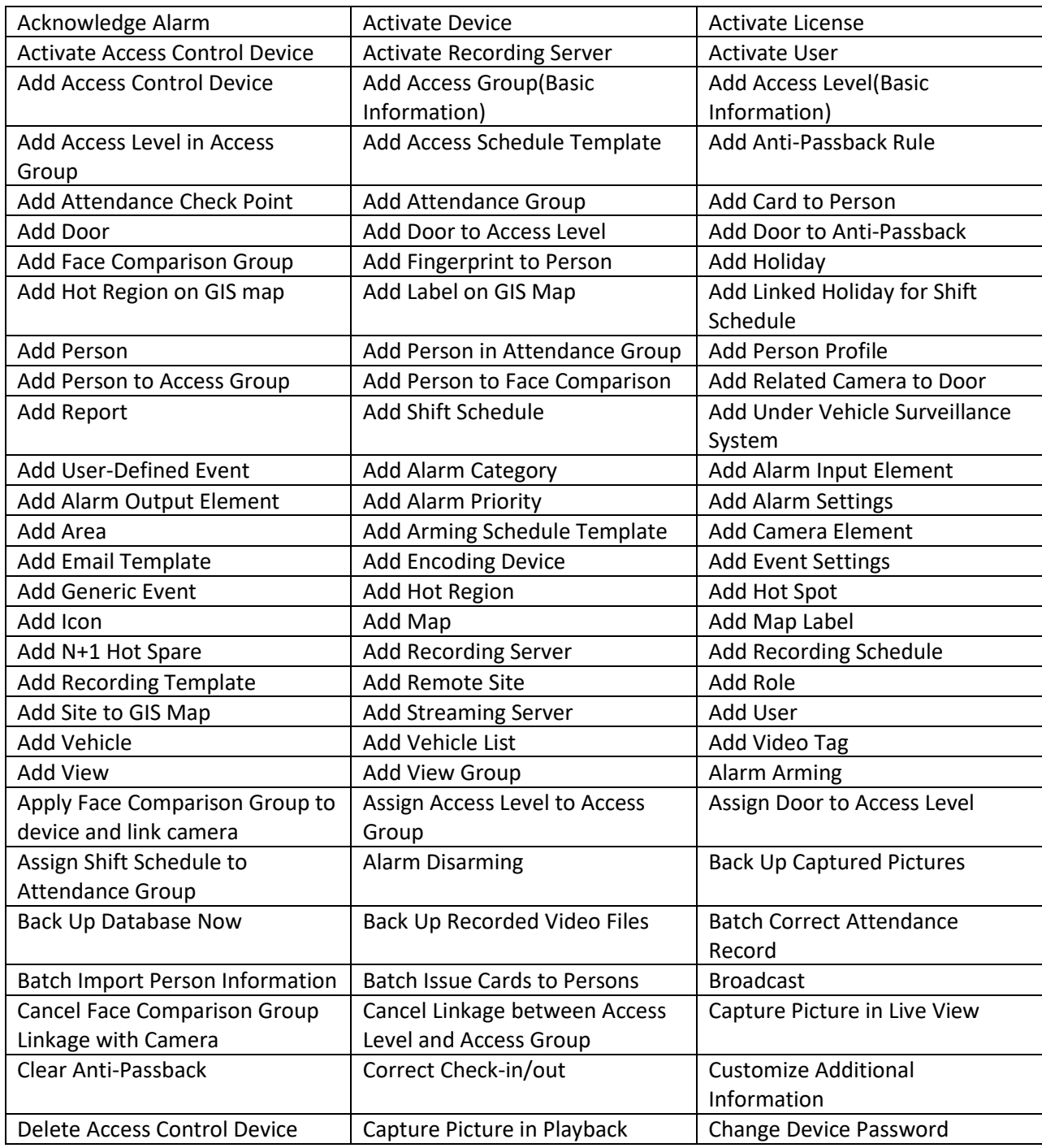

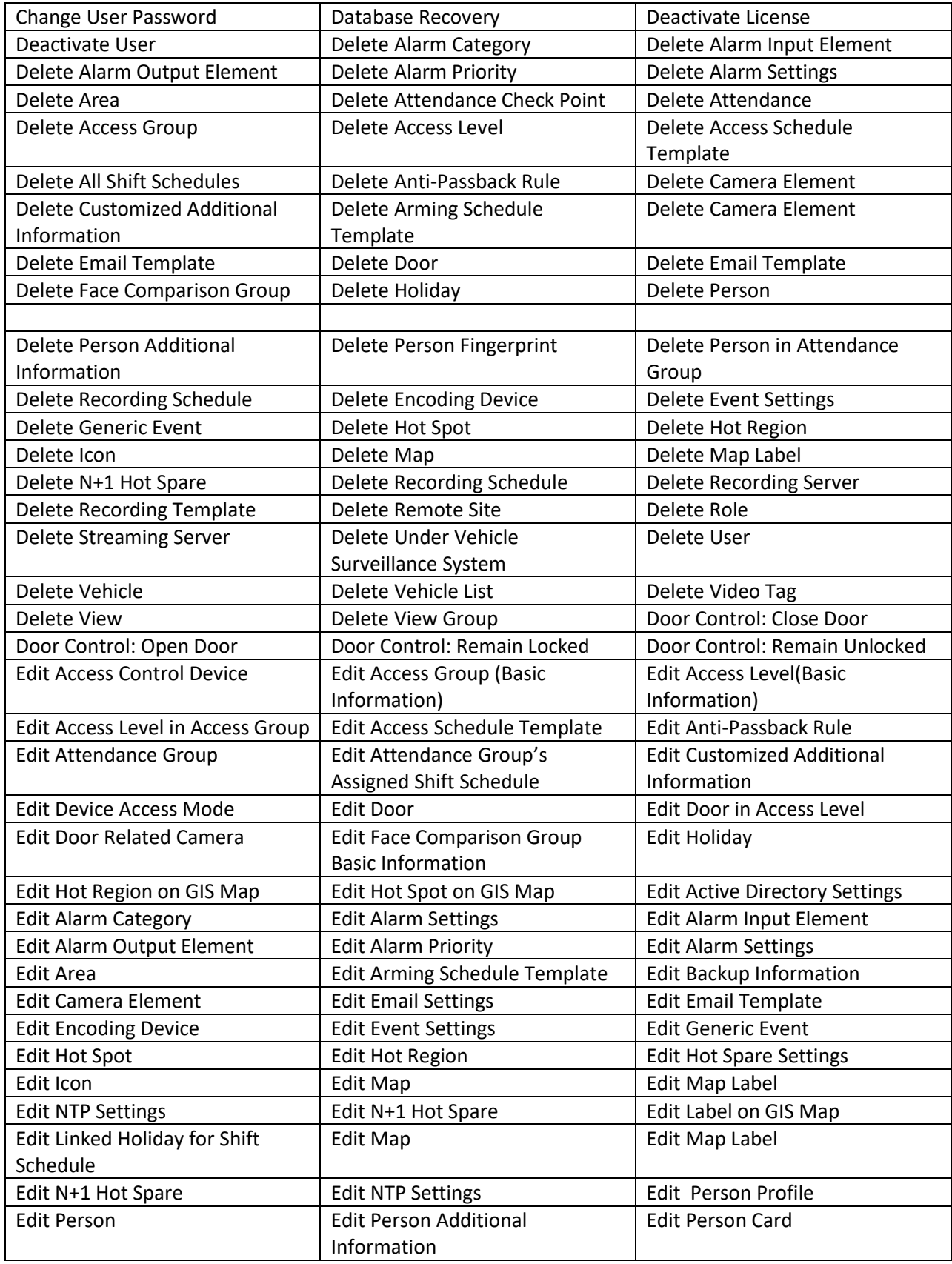

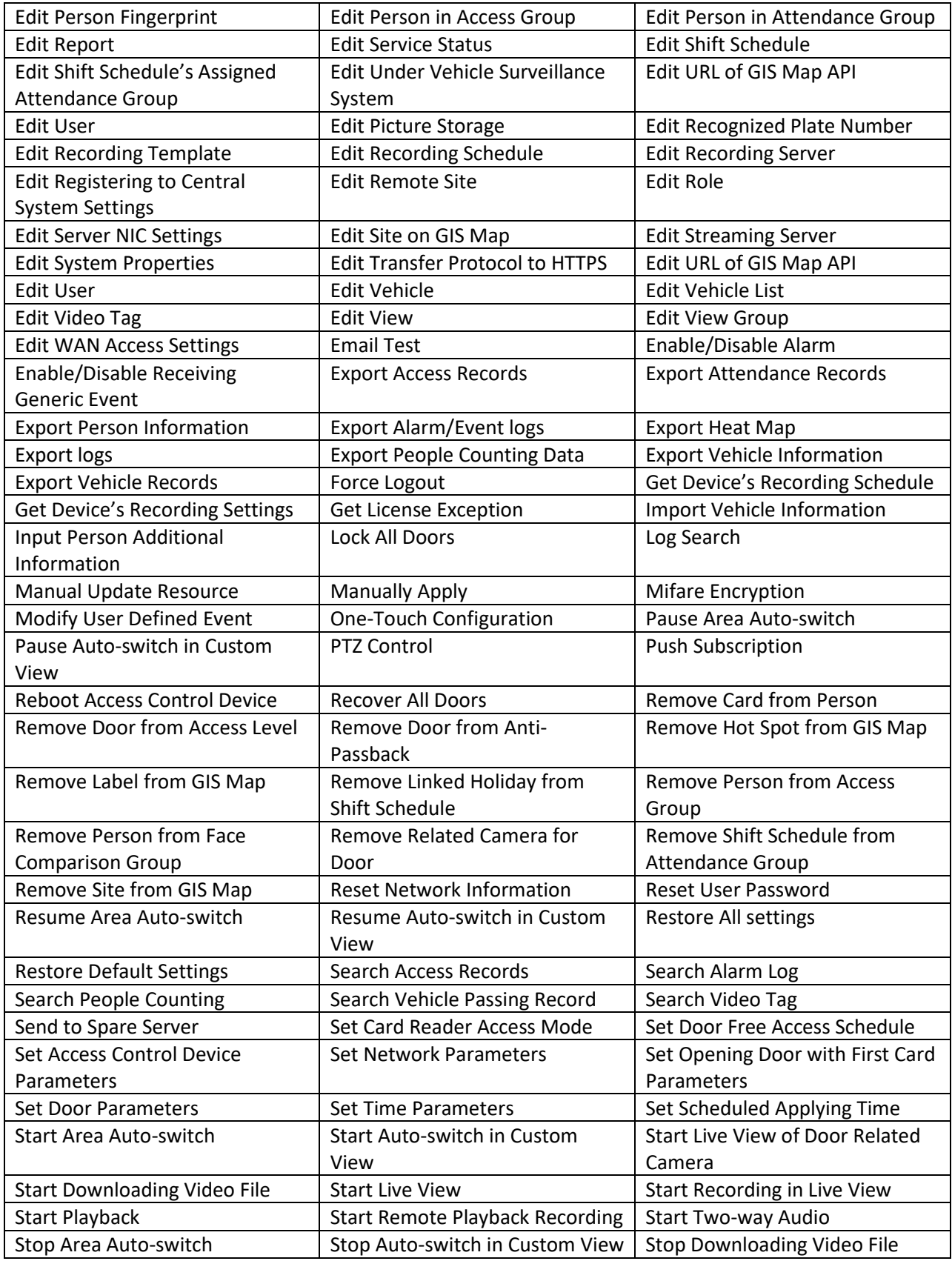

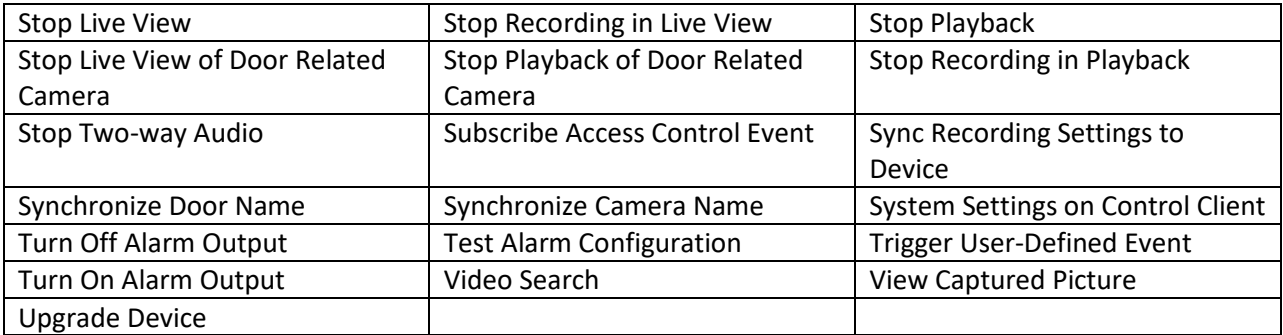

## 2. System Log

System Log, shall be searchable by the following subcategories

#### <span id="page-50-0"></span>**Table 2: Server Logs - System Log**

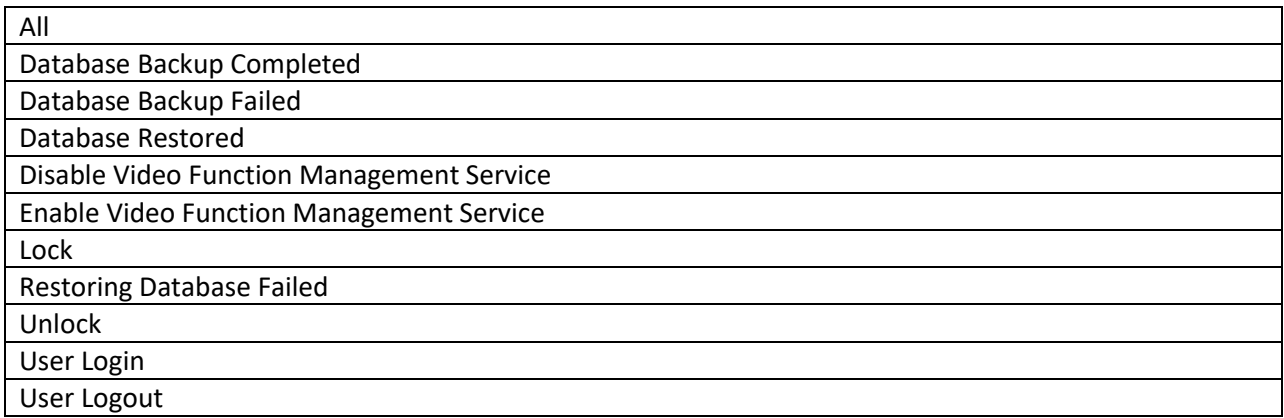

# **4.2.Device Log**

<span id="page-50-1"></span>Log information on DVRs, NVRs, and network cameras with SD cards, are searchable by major type and corresponding minor types:

- 1. All
- <span id="page-50-2"></span>2. Alarm Logs: including, but not limited to, the following basic minor types:

#### **Table 3: Device Logs -Alarm Log**

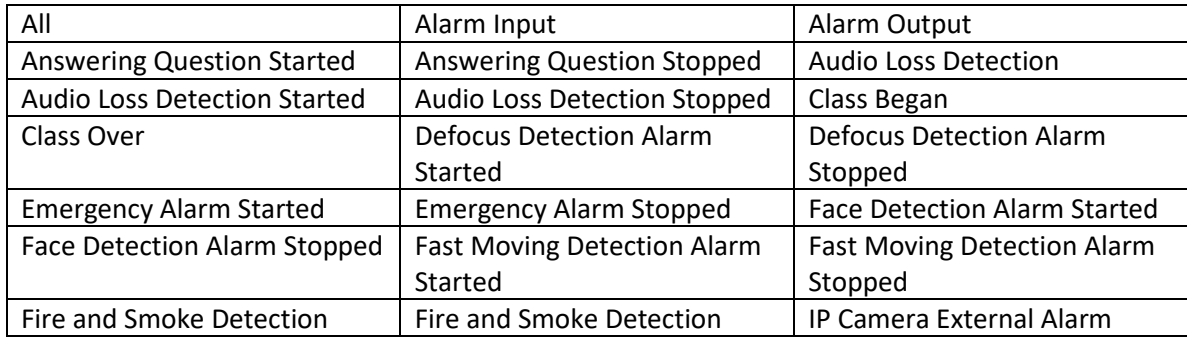

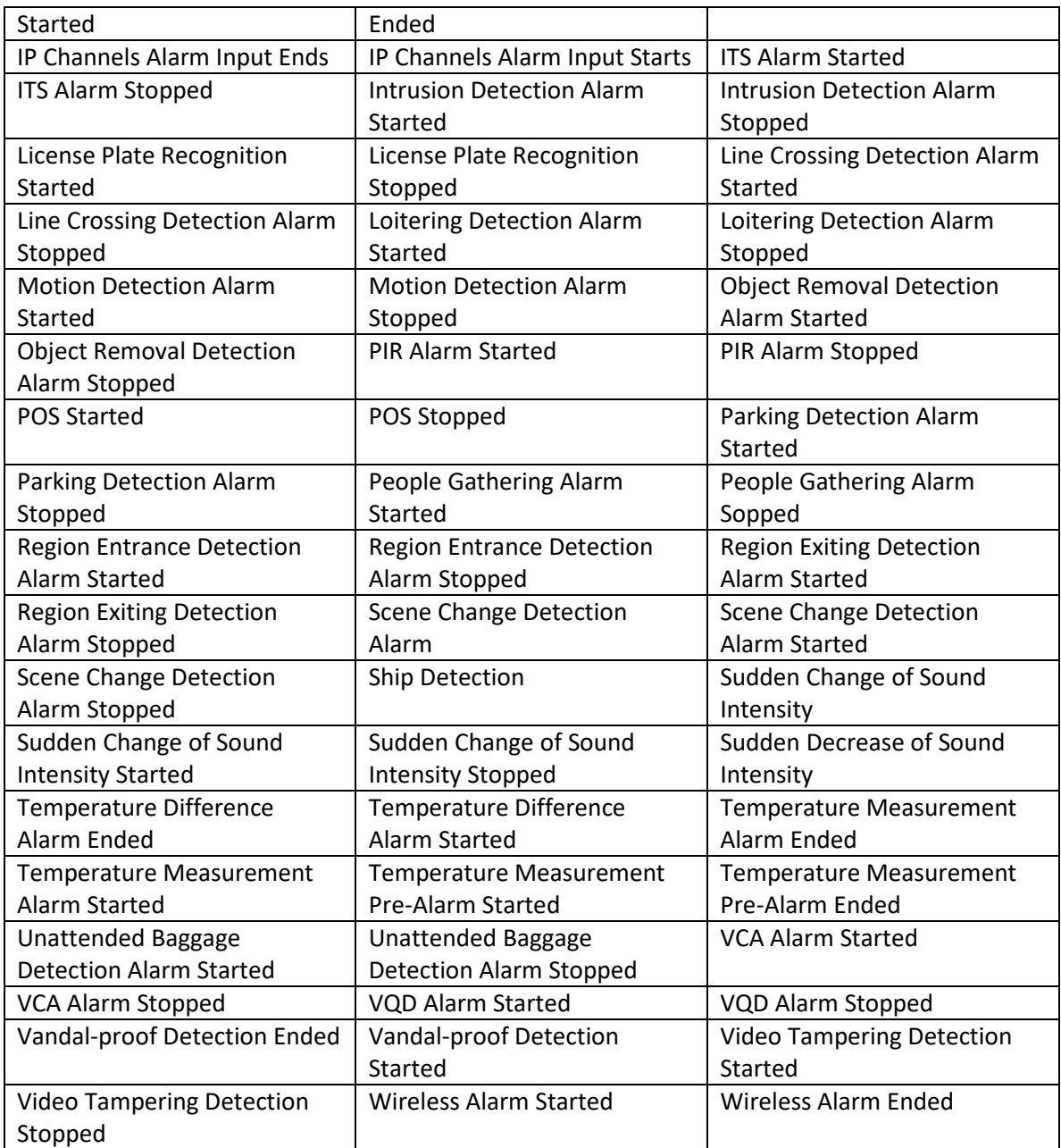

# <span id="page-51-0"></span>3. Exception: including, but not limited to, the following basic minor types:

#### **Table 4: Device Logs - Exception**

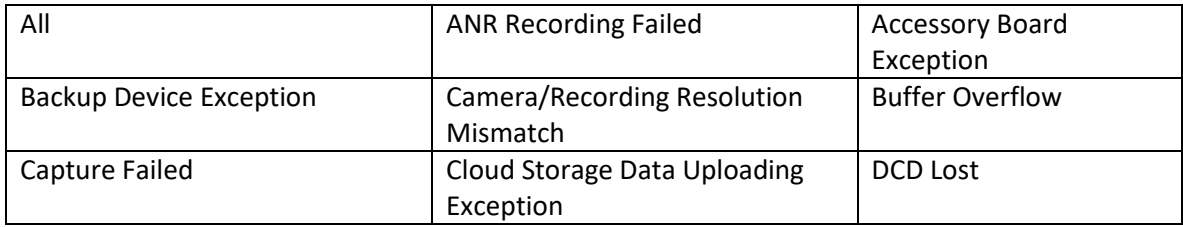

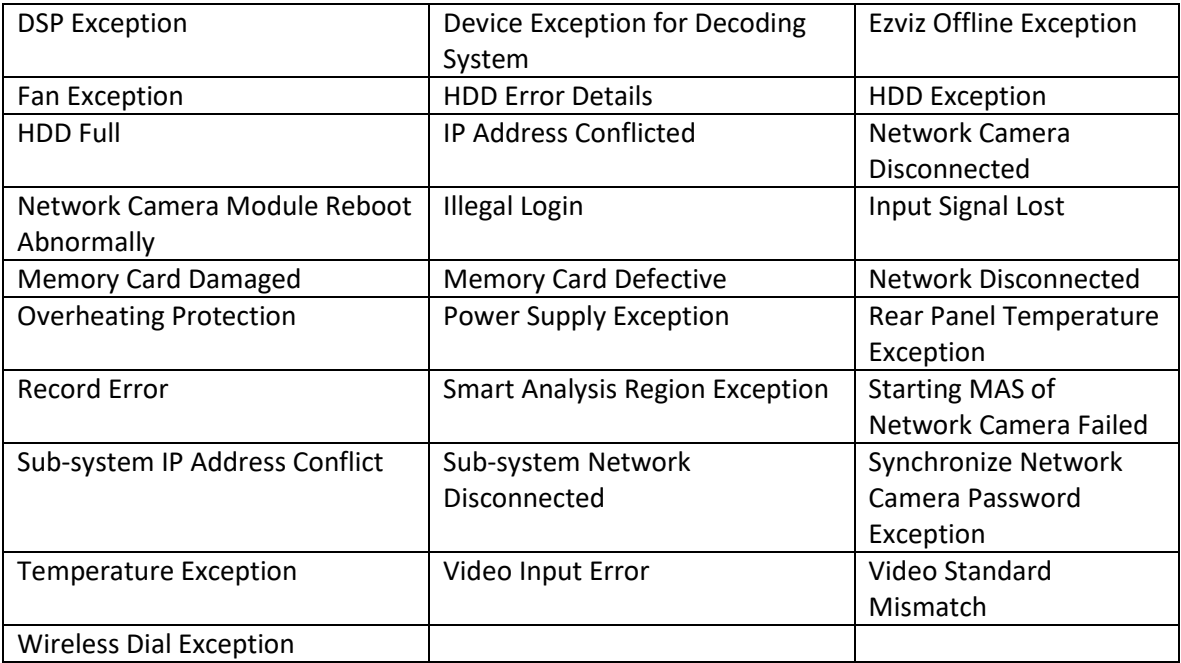

4. Operation: including, but not limited to, the following basic minor types:

## <span id="page-53-0"></span>**Table 5: Device Logs -Operation**

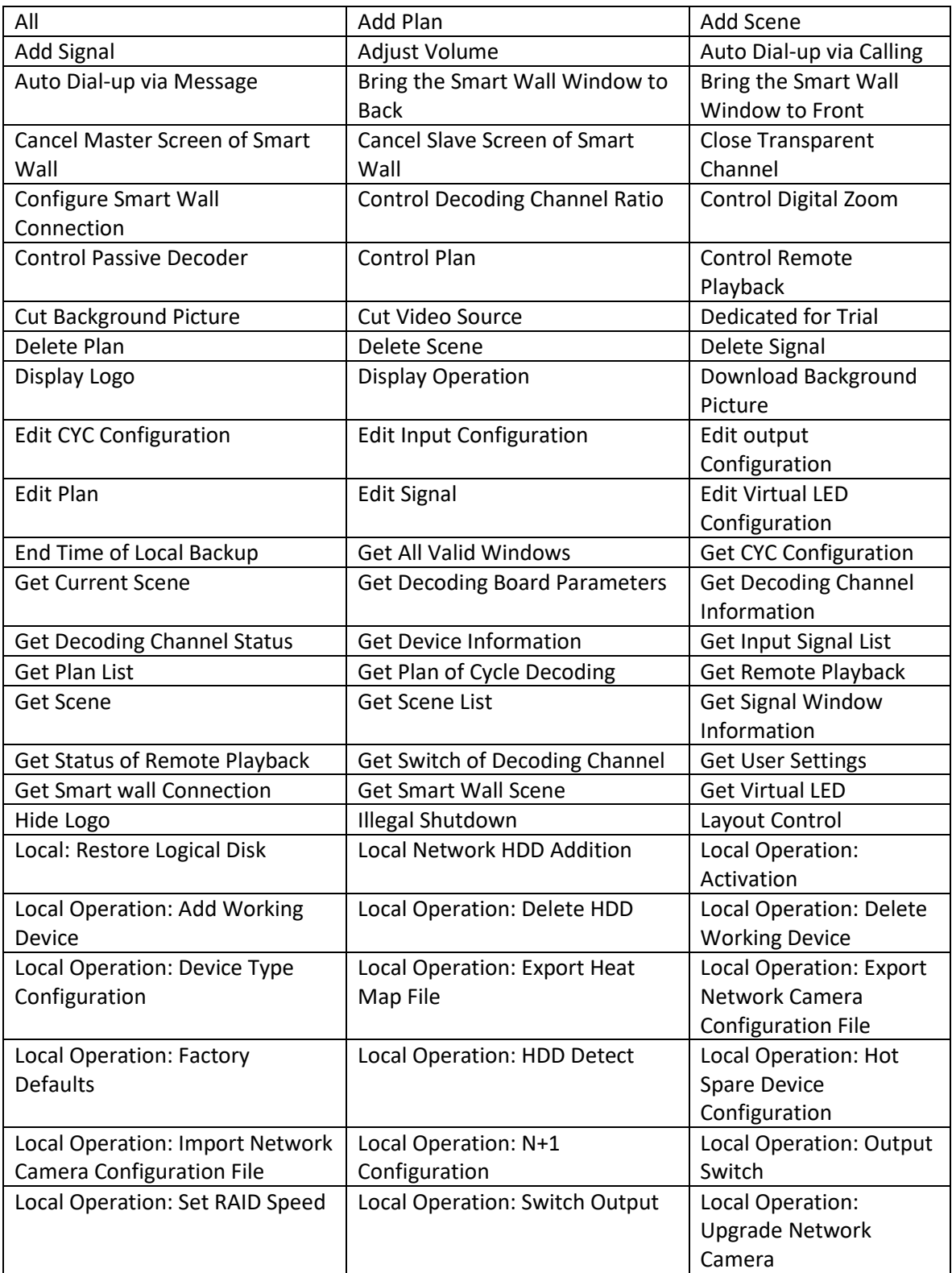

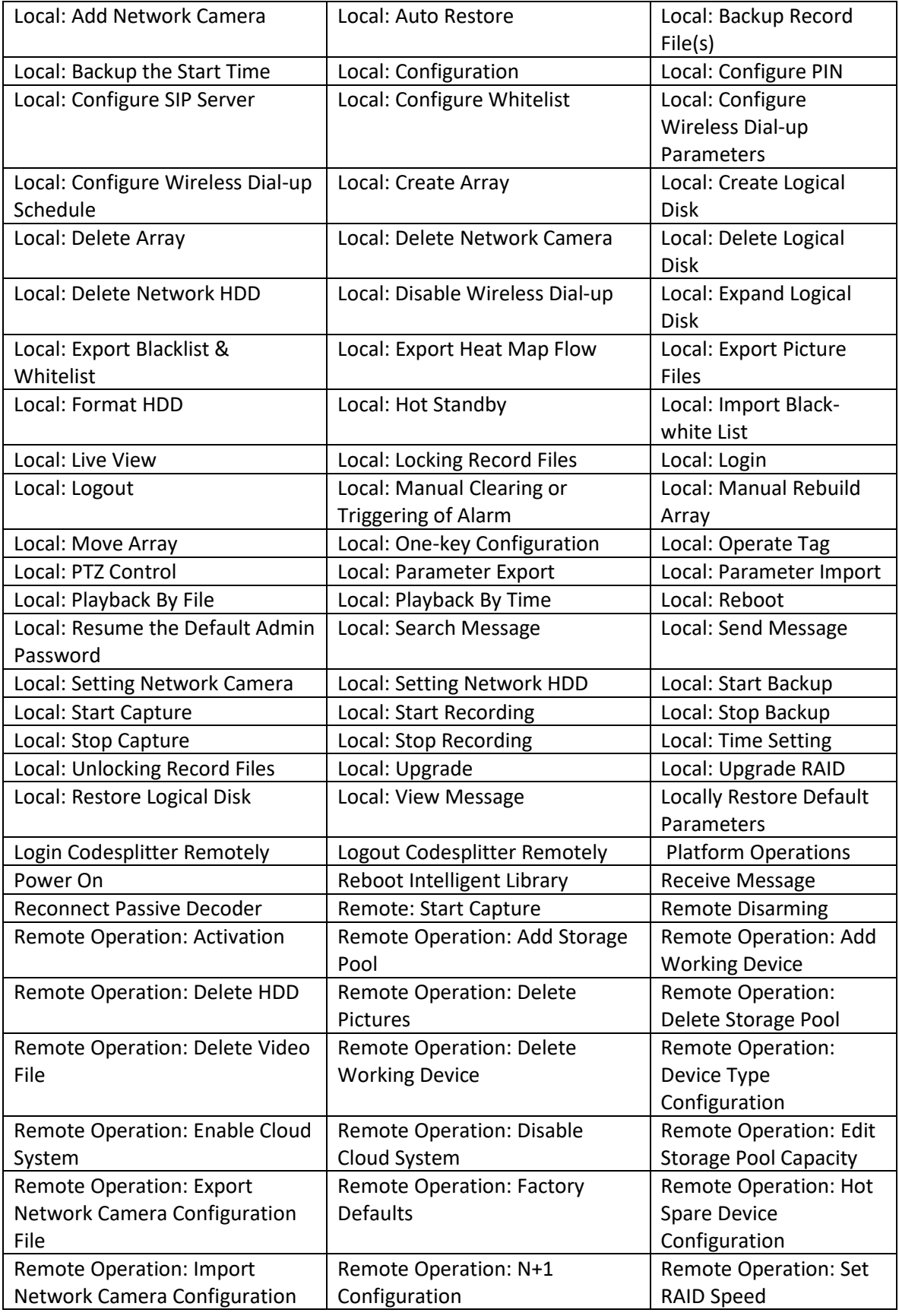

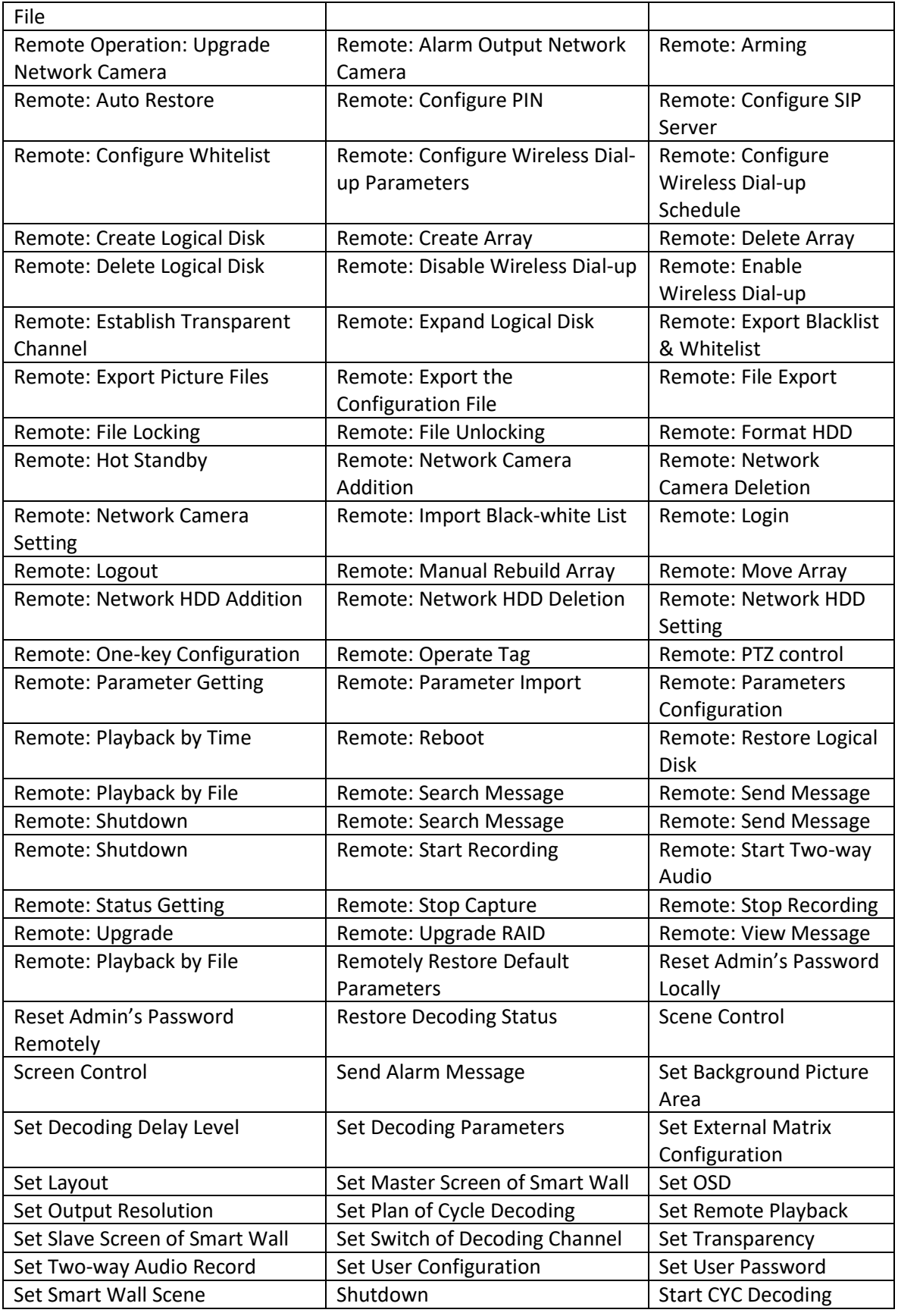

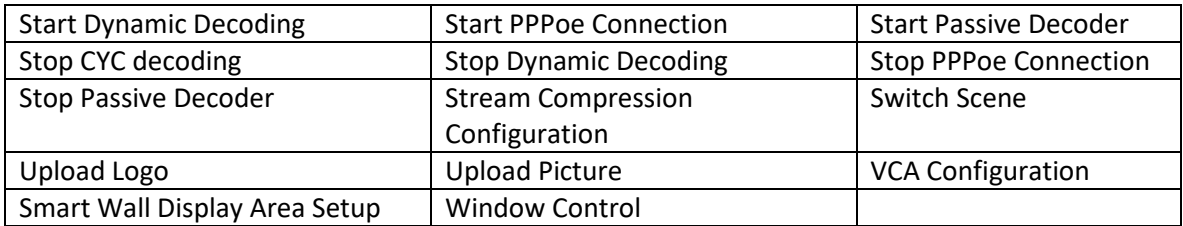

<span id="page-56-0"></span>5. Information: including, but not limited to, the following basic minor types:

**Table 6: Device Logs - Information**

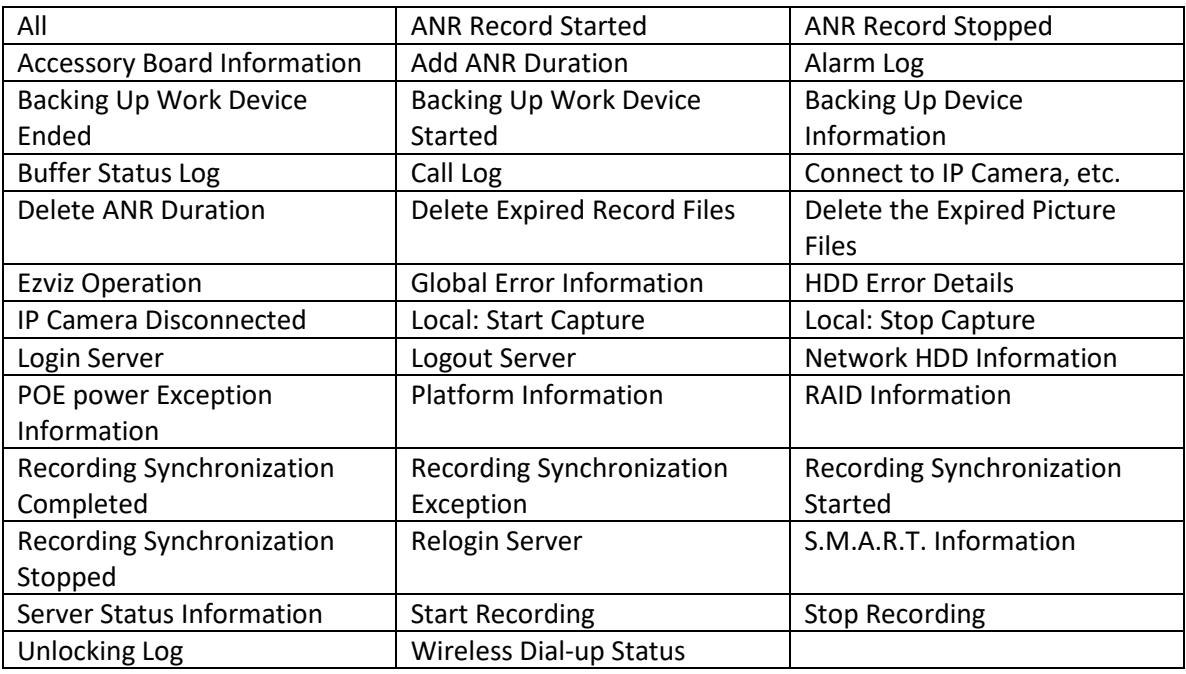

# **4.3.Smart Wall Logs**

<span id="page-56-2"></span><span id="page-56-1"></span>Including, but not limited to, the following basic minor types:

#### **Table 7: Smart Wall Logs**

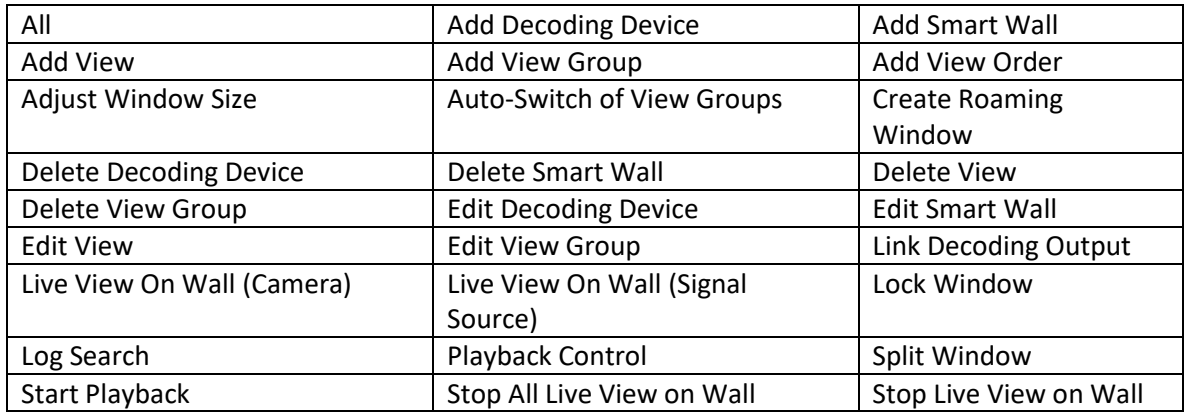

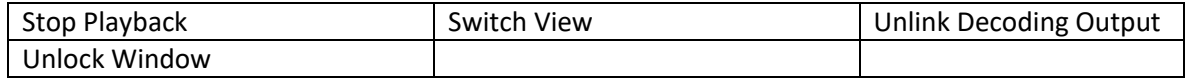

# **4.4.Remote Site Logs**

<span id="page-57-0"></span>Log files of the Remote Site, shall be searchable by major type and corresponding minor types

<span id="page-57-1"></span>1. Operation Log : including, but not limited to, the following basic minor types:

#### **Table 8: Remote Site Logs – Operation Log**

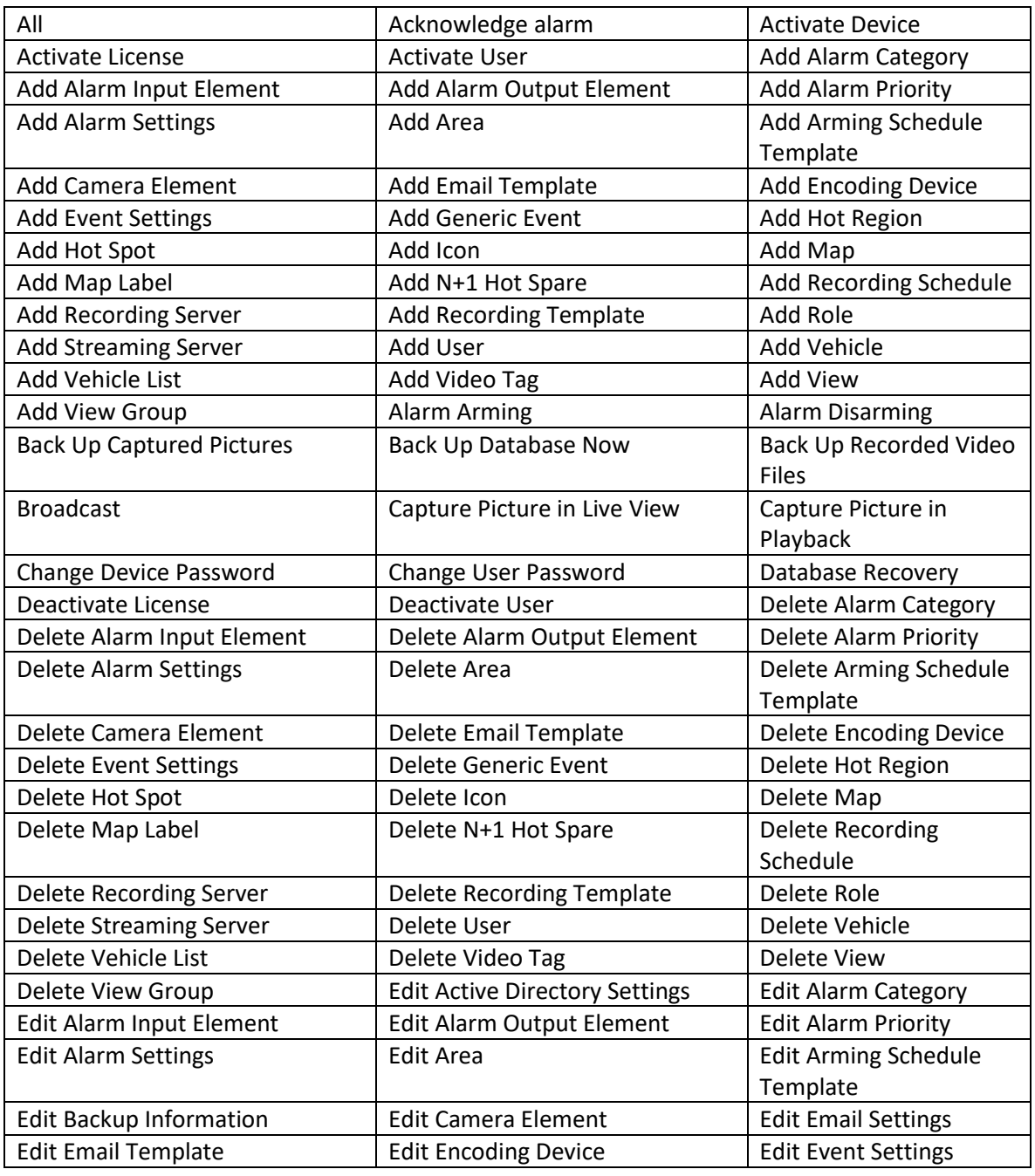

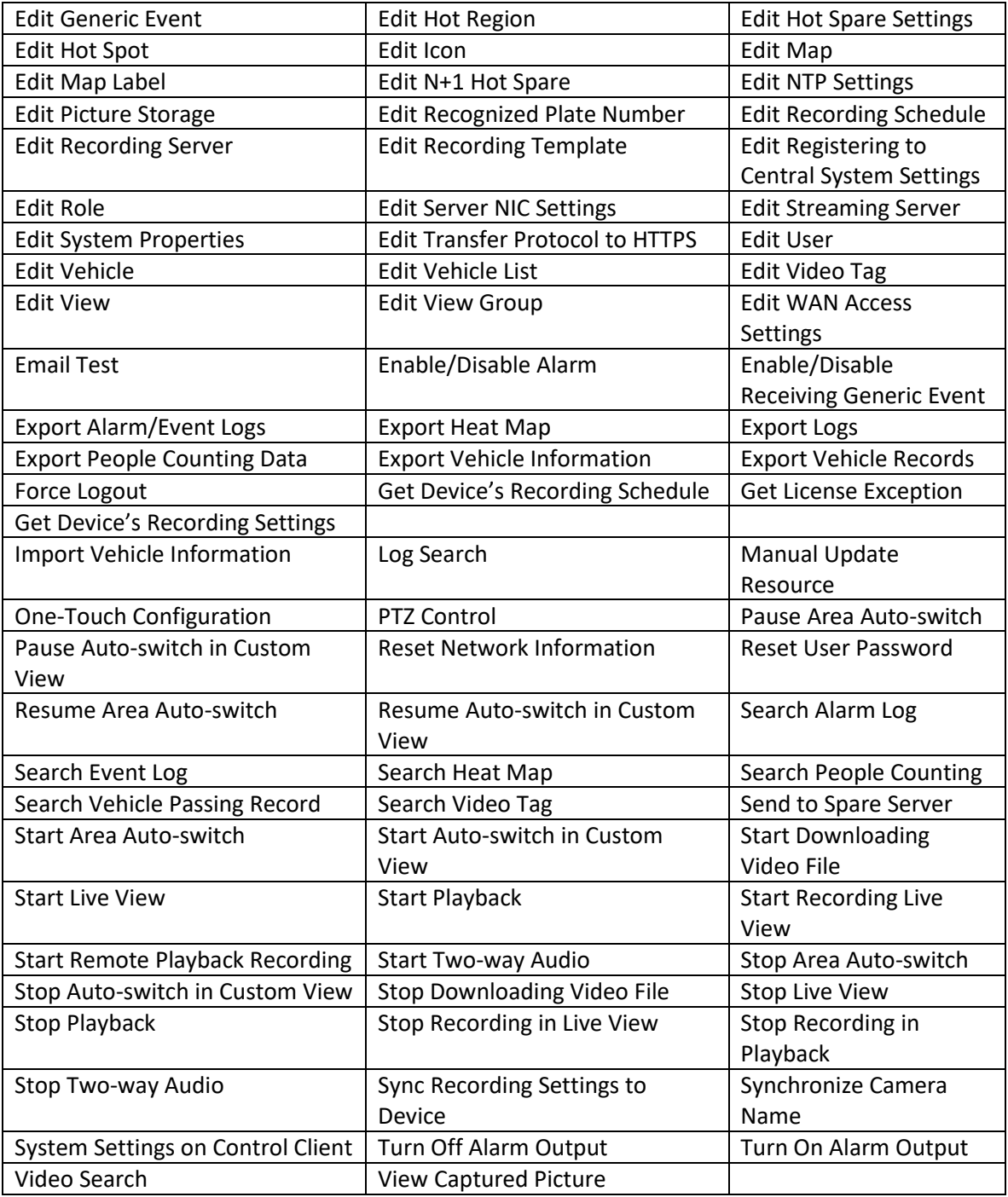

# 2. System Log: including, but not limited to, the following basic minor types

## <span id="page-59-0"></span>**Table 9: Remote Site Logs - System Log**

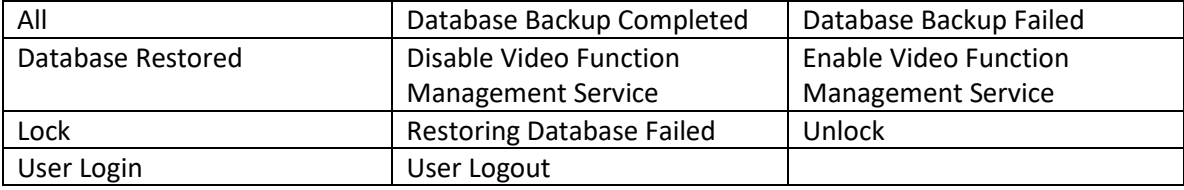